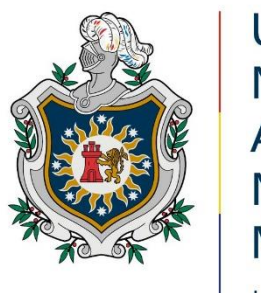

# **UNIVERSIDAD NACIONAL AUTÓNOMA DE** NICARAGUA, **MANAGUA** UNAN-MANAGUA

# **FACULTAD REGIONAL MULTIDISCIPLINARIA DE CARAZO FAREM-CARAZO**

# **DEPARTAMENTO DE CIENCIAS, TECNOLOGÍA Y SALUD**

# **INFORME FINAL DE SEMINARIO DE GRADUACIÓN PARA OPTAR AL TÍTULO DE: INGENIEROS EN CIENCIAS DE LA COMPUTACIÓN**

# **TEMA: SISTEMA WEB TRANSACCIONAL**

# **SUBTEMA: SISTEMA WEB TRANSACCIONAL DE FACTURACIÓN PARA LA LIBRERÍA "TODO ARTES", DIRIAMBA, CARAZO, 2022.**

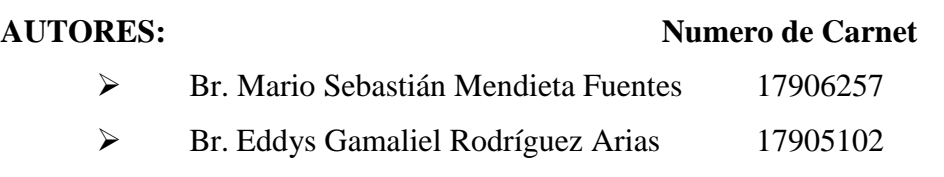

# **TUTOR:**

MSc. Heyling Indira Cárdenas Cantillano

**Jinotepe, 25 de enero del año 2023.**

**"A la libertad por la Universidad"**

# **Dedicatorias**

Dedicamos este seminario de graduación a Dios; la fuente de vida e inspiración quien nos dio la fuerza, la salud y sabiduría para continuar cada día, porque sin su ayuda y misericordia hubiese sido imposible continuar.

Agradecemos de forma profunda primeramente a nuestros padres por todo el apoyo que nos dieron, porque siempre creyeron en nosotros animándonos constantemente, a nuestra tutora de seminario MSc. Heyling Indira Cárdenas Cantillano por la motivación y ayuda que siempre nos brindó, igualmente a los docentes de Prácticas de Profesionalización MSc. Wilber Matus y MSc. Eddy Arias que sin su constante guía y ayuda no estaríamos hasta este punto culminante, por supuesto también al resto de los docentes que hemos tenido el placer de conocer he instruirnos a lo largo de estos cinco años de duro trabajo y esfuerzo en la carrera, que nos brindaron su constante apoyo y comprensión en todo momento.

También al resto de nuestros familiares y amigos que han estado presentes en momentos de dificultad y nos han brindado su apoyo constantemente, les estaremos siempre agradecidos por estar en este largo camino que nos tuvieron acompañándonos.

Eternamente agradecidos…

Br. Mario Sebastián Mendieta Fuentes

Br. Eddys Gamaliel Rodríguez Arias

## **Agradecimientos**

Agradezco a Dios por bendecirnos la vida, por guiarnos a lo largo de nuestra vida, ser el apoyo y fortaleza en aquellos momento de debilidad y dificultad.

También queremos agradecer a Dios por habernos otorgado una familia maravillosa quienes han creído en nosotros siempre dándome ejemplo de superación, humildad y sacrificio, enseñándome a valorar todo lo que tenemos a todos ellos le dedicamos este trabajo porque han fomentado en nosotros el deseo de superación, todo esto ha contribuido con este logro que hemos obtenido. Esperamos contar siempre con su incondicional apoyo.

Agradecemos a nuestros Maestros de la Universidad Autónoma de Nicaragua UNAN-Managua de la Facultad Regional Multidisciplinaria De Carazo, FAREM-CARAZO por habernos compartido sus conocimientos a lo largo de la preparación de nuestra profesión, de manera especial a la MSc. Heyling Indira Cárdenas Cantillano tutora de nuestro seminario de graduación quien nos ha guiado con su paciencia y rectitud como docente de esta faculta multidisciplinaria, también queremos agradecer a la propietaria de la librería "Todo Artes" Lic. Hazel Fernanda García Baltodano por facilitarnos toda la información necesaria, teniendo un aporte valioso para la creación de nuestro Sistema Web Transaccional.

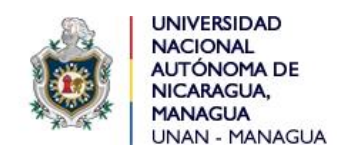

**Universidad"" Departamento Académico de Facultad Regional Multidisciplinaria de Carazo FAREM-Carazo Ciencias, Tecnología y Salud.**

 *"2023: " Seguiremos avanzado en victorias educativas"*

Jinotepe, 28 de enero de 2023

MSc. Oscar Ramón Fletes Calderón. Director del Departamento. Ciencias, Tecnología y Salud. FAREM-Carazo.

Reciba un cordial saludo estimado Maestro Fletes.

Me dirijo a su persona, por este medio, para informarle que los bachilleres:

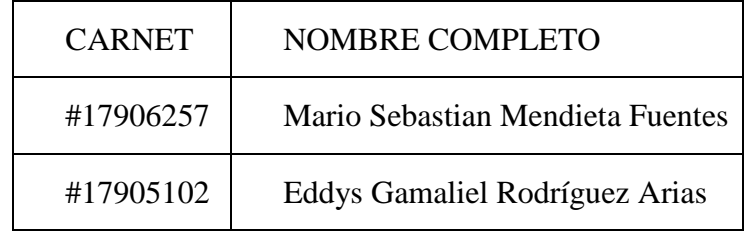

Estudiantes activos de la Carrera de Ingeniería en Ciencias de la Computación en la FAREM-Carazo, han cursado bajo mi tutoría la asignatura de Seminario de Graduación durante el Segundo Semestre de 2022, como modalidad de graduación. Cabe señalar que el tema de investigación abordado fue el "Desarrollo de sistemas web transaccionales", habiendo desarrollado el subtema:

# **SISTEMA WEB TRANSACCIONAL DE FACTURACIÓN PARA LA LIBRERÍA "TODO ARTES", DIRIAMBA, CARAZO, 2022.**

Por lo referido, considero que los bachilleres en mención cumplen con alto nivel de satisfacción los requerimientos técnicos, científicos y metodológicos para la presentación y defensa de su proyecto de investigación, ante tribunal examinador.

Se suscribe.

Atte.

MSc. Heyling Indira Cardenas Cantillano

Docente/FAREM-Carazo.

cc. Msc. Byron José González Ramos. Coordinador/ Carrera Ing. Ciencias de la Computación/FAREM-Carazo

Archivo personal

### **Resumen**

El presente proyecto cuyo subtítulo es "Sistema web de facturación para la Librería Todo Artes de la ciudad de Diriamba departamento de Carazo en el segundo semestre del año 2022".

Este proyecto tiene como objetivo principal presentar una propuesta de automatización de los principales procesos que se llevan a cabo en la Librería Todo Artes los cuales debido a la cantidad de datos que se procesa en cada una de estas áreas como son inventario, facturación y compras resultan ser complicadas y lentas, ya que el resguardo de la información se lleva a cabo en un cuaderno en físico, el cual no permite realizar una búsqueda de los datos de existencias de los productos de manera eficaz.

Para el desarrollo de la propuesta se utilizó la plataforma Visual Studio 2019 Community, en donde se realizó este proyecto en el lenguaje de programación C#. Así mismo también se utilizó Microsoft SQL Server Developer para el diseño de la Base De Datos del local, por tanto el diseño lógico del sistema se utilizó el lenguaje de modelado unificado (UML) con el programa de Microsoft Visio 2013 fue donde se diseñó cada diagrama UML en el cual se generaron los diferentes diagramas.

Por último, como resultado de la investigación se logró el desarrollo de una propuesta de sistema web transaccional que permite agilizar los procesos de compras y facturación para la "Librería Todo Artes" dando la eficiencia de dichos procesos. Por terminado, esta propuesta de sistema web transaccional cumple con los objetivos planteados del proyecto como son las compras y ventas.

# Índice

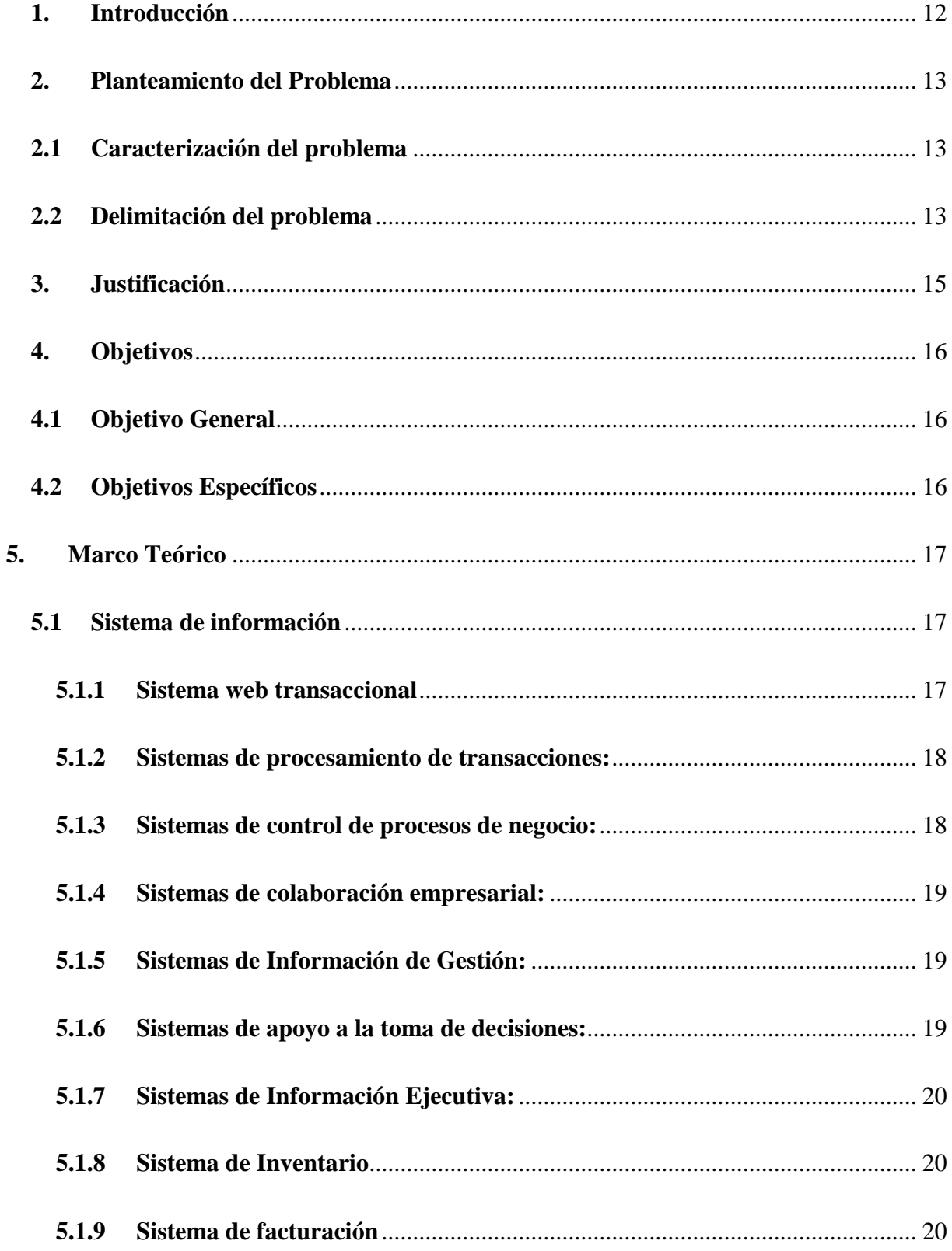

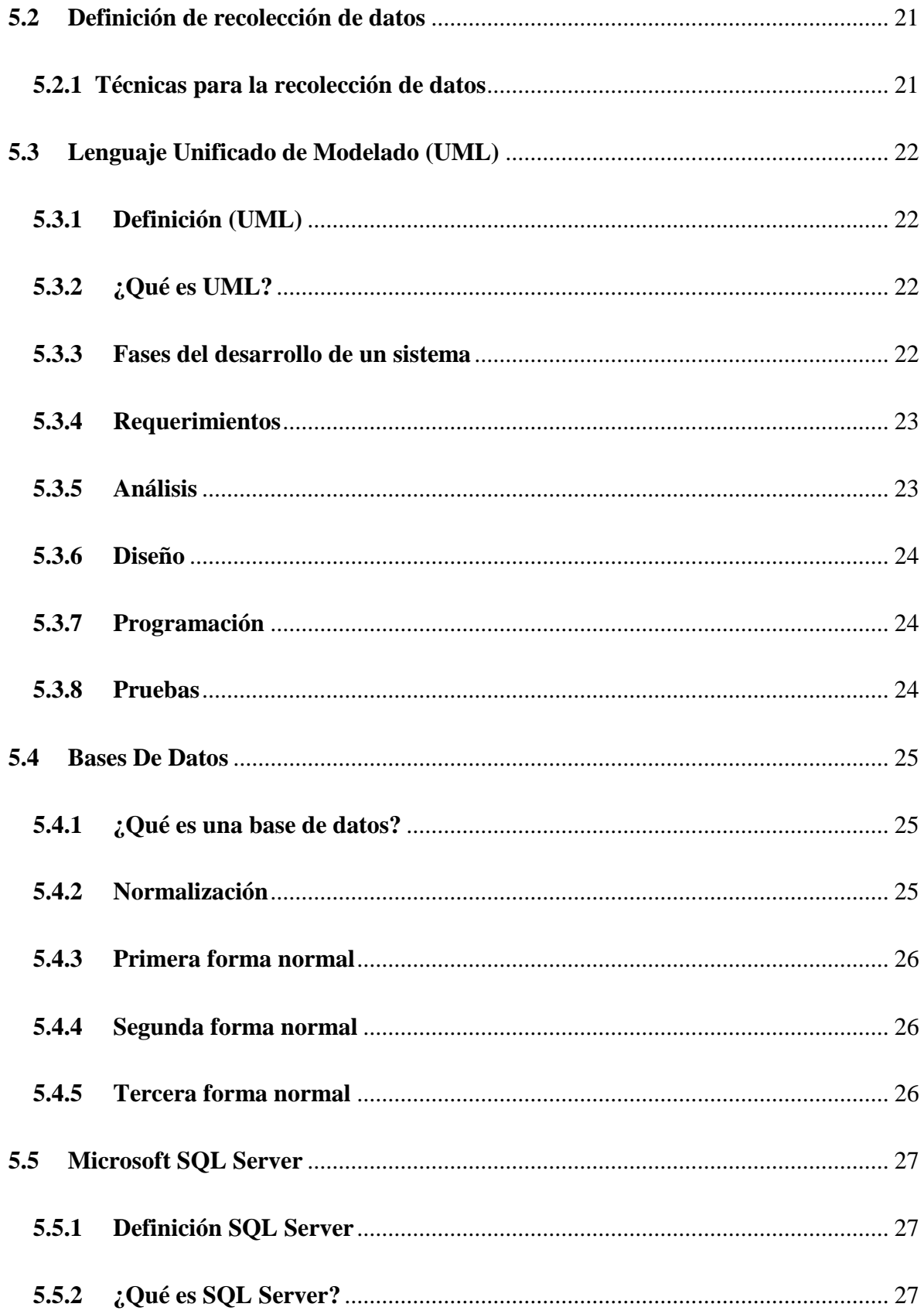

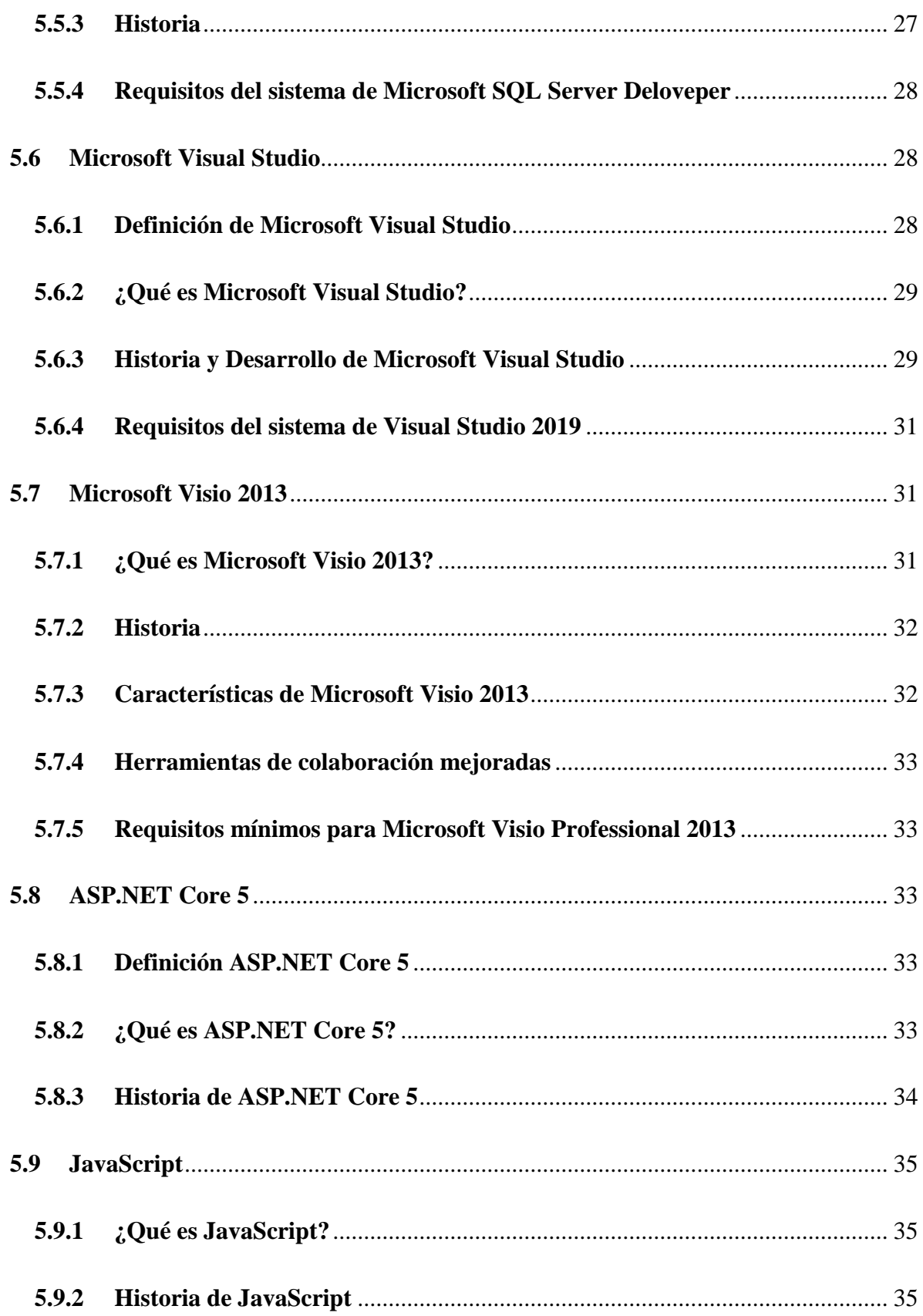

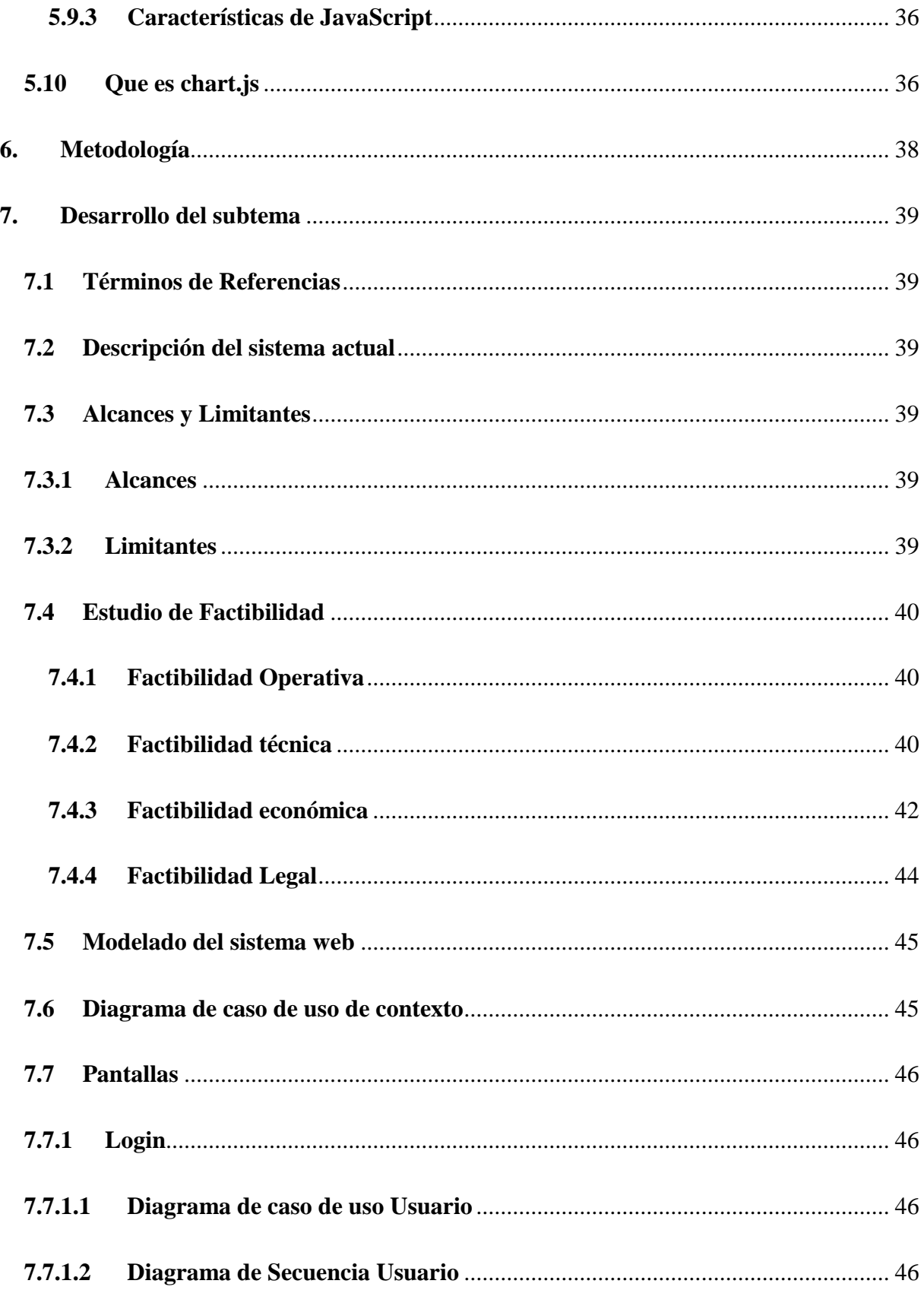

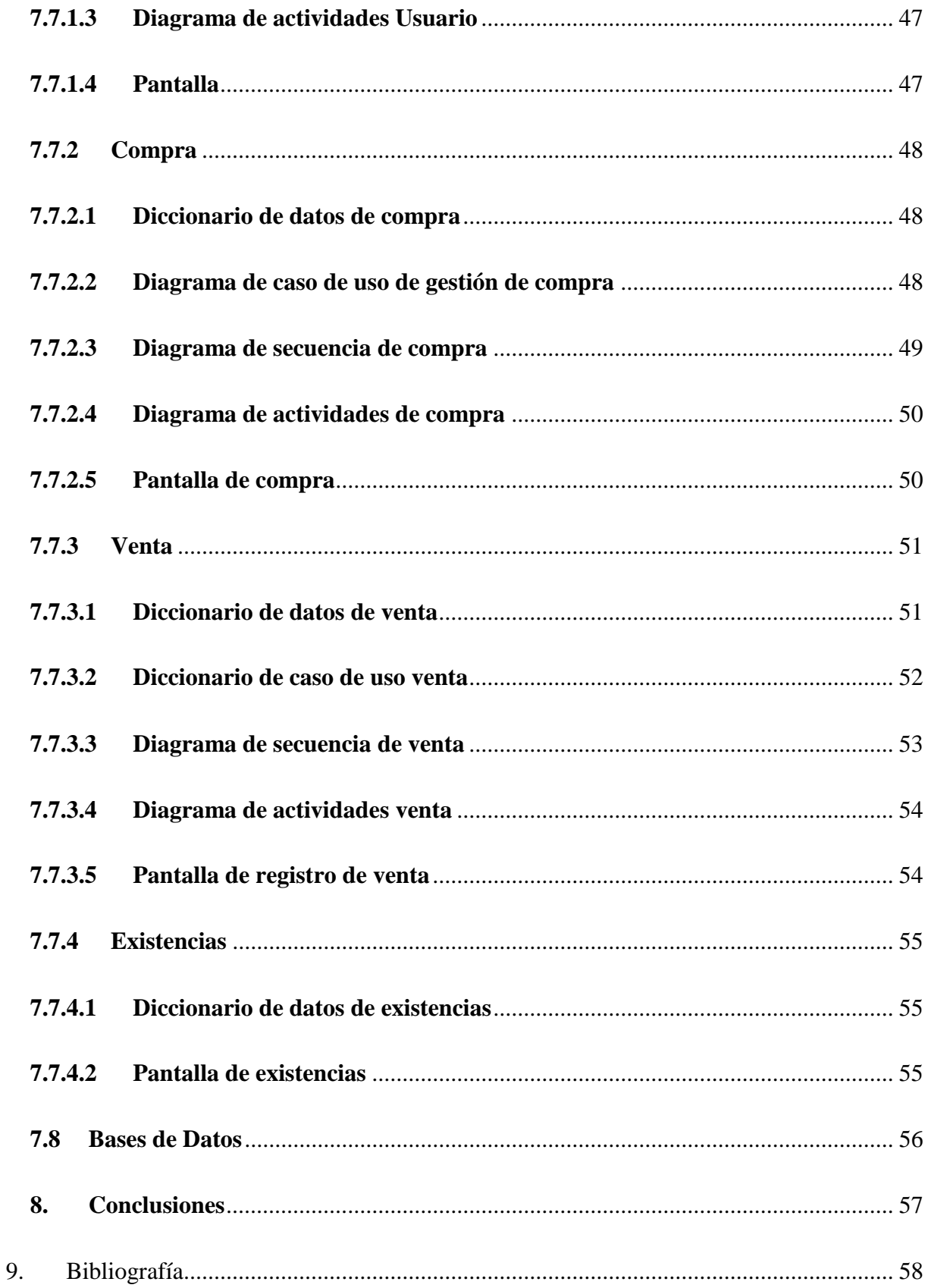

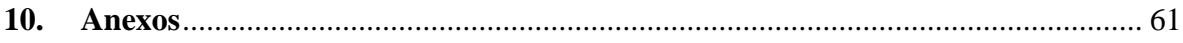

# Índice de Tablas

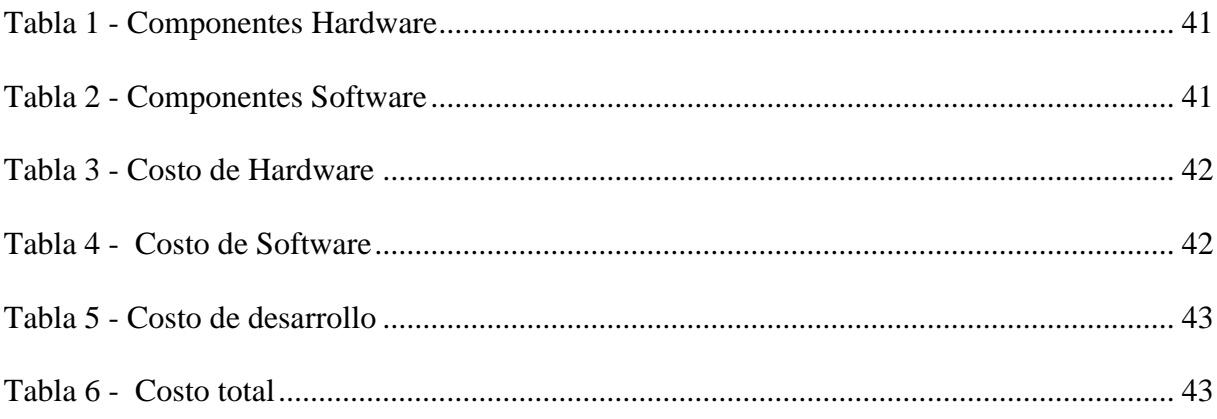

# Índice de Ilustraciones

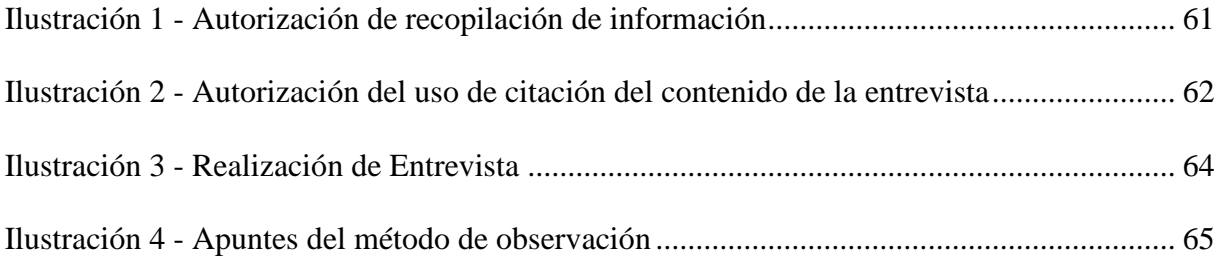

### <span id="page-11-0"></span>**1. Introducción**

"La web transaccional son un tipo de sistema de información diseñado para recolectar, almacenar, modificar y recuperar todo tipo de información que es generada por la organización. Una transacción es un evento o proceso que genera o modifica la información que se encuentra eventualmente almacenada en un sistema" (Sistemas Transaccionales, 2021).

En la actualidad son pocos los negocios en Nicaragua que cuentan con algún tipo de sistema de transacción y es esta una de muchas causas por la cual se realizará esta propuesta, el cual se considera de gran importancia para agilizar el proceso de compra, venta y registro de la "Librería Todo Artes" ya que esto le puede ser muy beneficioso para las ganancias de la propietaria.

Por lo antes explicado, en el presente documento se plantea una propuesta para el desarrollo de un sistema web transaccional de facturación para la "Librería Todo Artes", que ofrece a sus artículos a los clientes. Este sistema automatizará los procesos del negocio lo que permitirá la toma de decisiones estratégicas que son los que llevaran a cabo, por lo consiguiente se deberá cumplir todos los alcances para el sistema de transacción.

#### <span id="page-12-0"></span>**2. Planteamiento del Problema**

Hay muchos negocios que realizan sus procesos de forma manual llegan a ser ineficientes dado que están sujetos a errores humanos y a una pérdida de información debido a accidentes tales como perdida del cuaderno de registro o derrames de líquidos sobre el mismo, incendio del local, etc. La forma manual de los procesos conlleva también a que la realización de los reportes sea tardía y no confiables debido a que si existe un descontrol en los registros.

## <span id="page-12-1"></span>**2.1 Caracterización del problema**

Hoy en día las librerías que se encuentran en el municipio de Diriamba no cuentan con sistema web transaccional que les ayude con el manejo de sus negocios, las librerías necesitan un sistema de gestión de calidad para poder entrar a la competencia con las demás librerías; aquellas que no cumplan con una metodología de calidad tendrán deficiencia y descontrol de los procesos de las compras, ventas y registros, es por eso que la única manera de mantenerse de manera competitiva es ofrecer un compromiso serio con la calidad.

Por ende, sugerimos el desarrollo de un sistema web para que el negocio cumpla con las necesidades necesarias, automatizando los procesos de compra, venta y registro, así como también el control de inventario para que la información este guardada de forma segura y eficiente de tal manera que brinde una facilidad a la hora de realizar reportes.

#### <span id="page-12-2"></span>**2.2 Delimitación del problema**

Por lo tanto, la Librería Todo Artes es un negocio que dio inicio hace 2 años y 6 meses, la librería está ubicada en la ciudad de Diriamba departamento de Carazo esta librería cuenta únicamente con una trabajadora la cual es la propietaria, dicho comercio ha visto la necesidad de llevar el control de los procesos actuales que ayude a la toma de decisiones estratégicas.

La librería "Todo Artes" es una librería que se encuentra ubicada en la cuidad de Diriamba, departamento de Carazo, esta presenta un problema que radica en la deficiencias del control de la

ventas ya que existe un cuaderno donde se registra cada venta que se hace en el día con su fecha, por tanto la propietaria argumenta que en ocasiones se le olvida registrar la venta de un artículo en el cuaderno y esto provoca un descontrol en el registro de las ventas, causando un efecto negativo en el negocio porque no le permite saber sobre la cantidad de artículos que vendió en el día, en la semana o mes.

En la librería los registros de ventas se llevan a cabo de manera manual, de esta manera se pierde fiabilidad en el manejo de dicha información, muchos de los inconvenientes surgen tanto en la búsqueda de algún registro especifico de venta y registro de compra al proveedor.

### <span id="page-14-0"></span>**3. Justificación**

El presente proyecto se basa en el proceso de desarrollo de software para la "Librería Todo Artes" la manera en que se ha venido trabajando ha sido de una forma manual con respecto a la forma de llevar en el control de su existencias, las compras y ventas, por la cual se hace bastante lenta a la hora de realizar alguna búsqueda de información en el cuaderno.

También la propietaria argumenta que en ocasiones se olvida registrar las ventas de los artículos debidos a que en esos momento está ocupada atendiendo clientes y se hace muy difícil anotar en el cuaderno, además dijo que en ocasiones se le pierde el cuaderno y no lo encuentra por eso también no registra las ventas, esto como resultado provoca que no haya un control eficiente y que sean pocos creíbles ya que hay un descontrol en los registros y no le permite observar el comportamiento de las ventas y compras de los artículos provocando así muchas pérdidas en el negocio, por lo tanto la implementación de este sistema les permitirá que todos estos procesos serán más rápidos y eficaces con la ayuda del sistema automatizado.

Cuya importancia que hoy en día tienen los sistemas de información y la necesidad de diseñar un sistema tiene como beneficio un mejor control de la información, eficiencia, y mayor rapidez en el manejo de las transacciones de interés para la propietaria quien es la encargada del manejo del negocio.

Por tanto, lo antes mencionado el proyecto será ejemplo de un desarrollo de software siendo el sistema como la documentación en aporte a la Farem-Carazo pudiendo ser consultado por otras personas con ideas de hacer proyectos de investigación, ya que este tipo de sistemas proporcionan efectividad y eficiencia en el manejo de flujo, ejecutando las actividades con el menor esfuerzo humano y en menos tiempo.

## <span id="page-15-0"></span>**4. Objetivos**

# <span id="page-15-1"></span>**4.1 Objetivo General**

Desarrollar un Sistema web transaccional de facturación para la librería "Todo Artes", Diriamba, Carazo, 2022.

## <span id="page-15-2"></span>**4.2 Objetivos Específicos**

- ↓ Identificar los procesos que actualmente lleva el negocio "Librería Todo Artes".
- Determinar los requerimientos del sistema, sus límites, sus alcances y términos de referencias.
- Crear la estructura lógica del sistema para la "Librería Todo Artes", haciendo uso de la técnica de lenguaje unificado de modelado (UML).
- Diseñar para la "Librería Todo Artes" una base de Datos en SQL Server Management Studio 2019 que permita almacenar, actualizar toda la información que se maneja, que cumpla con las especificaciones técnicas y con los niveles de normalización.
- $\perp$  Implementar cada uno de los módulos establecidos en los alcances del Sistema Web.
- Diseñar las interfaces del sistema propuesto en el software de programación Visual Studio Community 2019.

#### <span id="page-16-0"></span>**5. Marco Teórico**

### <span id="page-16-1"></span>**5.1 Sistema de información**

Un Sistema de Información (SI) es un conjunto de componentes interrelacionados que trabajan juntos para recopilar, procesar, almacenar y difundir información para apoyar la toma de decisiones. Además apoyan la coordinación, control, análisis y visualización de una organización. (Kionetworks.com., s.f.)

#### **5.1.1 Sistema web transaccional**

<span id="page-16-2"></span>Un sistema transaccional es un tipo de sistema de información diseñado para recolectar, almacenar, modificar y recuperar todo tipo de información que es generada por las transacciones en una organización. Una transacción es un evento o proceso que genera o modifica la información que se encuentra eventualmente almacenada en un sistema de información (Delgado, 2015).

Los sistemas transaccionales son uno de los muchos tipos de sistemas de información que existen, son especialmente usados como su nombre lo indica para realizar transacciones o transferencias de datos, información de una persona a otra, o dinero de una cuenta a otra, tienen entre sus características que deben ser:

Confiables: ya que si se realiza una transferencia de dinero el sistema debe ser capaz de garantizar le seguridad de la misma y evitar pérdidas de dinero.

Veloces: porque de nada sirve usar un sistema de transferencia si la información o dinero se demora muchas horas o días en llegar a su destinatario o a la cuenta correspondiente.

Inflexibles: pues la información requerida a los usuarios debe ser la misma para todos y en ningún momento aceptar datos erróneos.

Los sistemas transaccionales tienen entre sus ventajas:

- Agilizan y automatizan los procesos realizados por las empresas.
- Almacenan grandes cantidades de información.
- $\triangleright$  Gestionan las bases de datos.

 Transforman tareas complejas para los seres humanos en actividades más sencillas.

#### **5.1.2 Sistemas de procesamiento de transacciones:**

<span id="page-17-0"></span>Los sistemas de procesamiento de transacciones (TPS por sus siglas en inglés) son los sistemas empresariales básicos que sirven al nivel operacional de la organización.

Un sistema de procesamiento de transacciones es un sistema computarizado que realiza y registra las transacciones rutinarias diarias necesarias para el funcionamiento de la empresa. Se encuentran en el nivel más bajo de la jerarquía organizacional y soportan las actividades cotidianas del negocio (S.A., 2021).

#### **5.1.3 Sistemas de control de procesos de negocio:**

<span id="page-17-1"></span>Los sistemas de control de procesos de negocio (BPM por sus siglas en inglés) monitorizan y controlan los procesos industriales o físicos, como puede ser la refinación de petróleo, generación de energía o los sistemas de producción de acero en una planta siderúrgica.

Por ejemplo, en una refinería de petróleo se utilizan sensores electrónicos conectados a ordenadores para monitorizar procesos químicos continuamente y hacer ajustes en tiempo real que controlan el proceso de refinación. Un sistema de control de procesos comprende toda una gama de equipos, programas de ordenador y procedimientos de operación. (S.A., 2021)

#### <span id="page-18-0"></span>**5.1.4 Sistemas de colaboración empresarial:**

Según (S.A., 2021) Los sistemas de colaboración empresarial (ERP por sus siglas en inglés) son uno de los tipos de sistemas de información más utilizados. Ayudan a los directivos de una empresa a controlar el flujo de información en sus organizaciones.

Se trata de uno de los tipos de sistemas de información que no son específicos de un nivel concreto en la organización, sino que proporcionan un soporte importante para una amplia gama de usuarios. Estos sistemas de información están diseñados para soportar tareas de oficina como sistemas multimedia, correos electrónicos, videoconferencias y transferencias de archivos.

#### **5.1.5 Sistemas de Información de Gestión:**

<span id="page-18-1"></span>Los sistemas de información de gestión (MIS por sus siglas en inglés) según Kiocera (S.A., 2021) son un tipo de sistemas de información que recopilan y procesan información de diferentes fuentes para ayudar en la toma de decisiones en lo referente a la gestión de la organización.

Los sistemas de información de gestión proporcionan información en forma de informes y estadísticas. El siguiente nivel en la jerarquía organizacional está ocupado por gerentes y supervisores de bajo nivel. Este nivel contiene los sistemas informáticos que están destinados a ayudar a la gestión operativa en la supervisión y control de las actividades de procesamiento de transacciones que se producen a nivel administrativo.

Los sistemas de información de gestión utilizan los datos recogidos por el TPS para proporcionar a los supervisores los informes de control necesarios. Los sistemas de información de gestión son los tipos de sistemas de información que toman los datos internos del sistema y los resumen en formatos útiles como informes de gestión para utilizarlos como apoyo a las actividades de gestión y la toma de decisiones.

#### <span id="page-18-2"></span>**5.1.6 Sistemas de apoyo a la toma de decisiones:**

Un sistema de apoyo a la toma de decisiones o de soporte a la decisión (DSS por sus siglas en inglés) es un sistema basado en ordenadores destinado a ser utilizado por un gerente particular o

por un grupo de gerentes a cualquier nivel organizacional para tomar una decisión en el proceso de resolver una problemática semiestructurada. Los sistemas de apoyo a la toma de decisiones son un tipo de sistema computarizado de información organizacional que ayuda al gerente en la toma de decisiones cuando necesita modelar, formular, calcular, comparar, seleccionar la mejor opción o predecir los escenarios.

Los sistemas de apoyo a la toma de decisiones están específicamente diseñados para ayudar al equipo directivo a tomar decisiones en situaciones en las que existe incertidumbre sobre los posibles resultados o consecuencias. Ayuda a los gerentes a tomar decisiones complejas. (S.A., 2021)

#### <span id="page-19-0"></span>**5.1.7 Sistemas de Información Ejecutiva:**

Según Kiocera (S.A., 2021) Los sistemas de información ejecutiva (EIS por sus siglas en inglés) proporcionan un acceso rápido a la información interna y externa, presentada a menudo en formato gráfico, pero con la capacidad de presentar datos básicos más detallados si es necesario. Los sistemas información ejecutiva proporcionan información crítica de una amplia variedad de fuentes internas y externas en formatos fáciles de usar para ejecutivos y gerentes.

#### **5.1.8 Sistema de Inventario**

<span id="page-19-1"></span>Según Bind ERP (CV., 2020) el sistema de inventario es un método de control de almacén, que permite asegurar el aprovisionamiento de mercancías y reducir los costos por pedido y por material faltante. Establece cómo fijar las entradas y salidas, así como el orden de almacenamiento. Los sistemas primarios son el perpetuo y el periódico.

#### <span id="page-19-2"></span>**5.1.9 Sistema de facturación**

Un sistema de facturación e inventario es un software que permite facturar y llevar el control del inventario desde los pedidos a los proveedores y además maneja los costos para cada artículo.

Existen muchas razones para tener un sistema de facturación e inventario. Una de las principales, es la incesante búsqueda por mantener un servicio vanguardista que satisfaga las necesidades de los clientes o bien, analizar los beneficios de contar con uno.

### <span id="page-20-0"></span>**5.2 Definición de recolección de datos**

La noción de recolección refiere al proceso y el resultado de recolectar (reunir, recoger o cosechar algo). Un dato, por su parte, una información que permite generar un cierto conocimiento. Esto quiere decir que la recolección de datos es la actividad que consiste en la recopilación de información dentro de un cierto contexto. Tras reunir estas informaciones, llegará el momento del procesamiento de datos, que consiste en trabajar con lo recolectado para convertirlo en conocimiento útil (Julián Pérez Porto, 2014).

#### <span id="page-20-1"></span>**5.2.1 Técnicas para la recolección de datos**

Dentro de la recolección de datos se pueden apelar a diversas técnicas: las encuestas, la observación, la toma de muestras y las entrevistas, entre otras, permiten realizar la tarea. De acuerdo al tipo de datos, la persona utilizará distintos instrumentos (grabadora de audio, cámara de fotos, etc.)

Gracias a las técnicas de recolección de datos se obtuvo una información detallada sobre cuáles eran los procesos del negocio de la Librería Todo Artes, por cual estos procesos los dividimos en compra, venta y control de inventario, como conclusión de la información obtenida se encontró que el manejo actual que se realiza en el local es de forma manual, por lo tanto es deficiente debido a la mala gestión de la propietaria, ya que no siempre toma apuntes de lo que vende y compra, esto hace que no lleve un control de sus artículos detallado en su inventario.

# <span id="page-21-1"></span><span id="page-21-0"></span>**5.3 Lenguaje Unificado de Modelado (UML) 5.3.1 Definición (UML)**

UML es una técnica para la especificación sistemas en todas sus fases. Nació en 1994 cubriendo los aspectos principales de todos los métodos de diseño antecesores y, precisamente, los padres de UML son Grady Booch, autor del método Booch; James Rumbaugh, autor del método OMT e Ivar Jacobson, autor de los métodos OOSE y Objectory. La versión 1.0 de UML fue liberada en Enero de 1997 y ha sido utilizado con éxito en sistemas construidos para toda clase de industrias alrededor del mundo: hospitales, bancos, comunicaciones, aeronáutica, finanzas etc.  $(i)$ Qué es UML?, s.f.).

### **5.3.2 ¿Qué es UML?**

<span id="page-21-2"></span>UML es un lenguaje para hacer modelos y es independiente de los métodos de análisis y diseño, existen diferencias importantes entre un método y un lenguaje de modelado, un método es una manera explícita de estructurar el pensamiento y las acciones de cada individuo.

Además, el método le dice al usuario qué hacer, cómo hacerlo, cuándo hacerlo y por qué hacerlo, mientras que el lenguaje de modelado carece de estas instrucciones. Los métodos contienen modelos y esos modelos son utilizados para describir algo y comunicar los resultados del uso del método.

Un modelo es expresado en un lenguaje de modelado. Un lenguaje de modelado consiste de vistas, diagramas, elementos de modelo los símbolos utilizados en los modelos y un conjunto de mecanismos generales o reglas que indican cómo utilizar los elementos. Las reglas son sintácticas, semánticas y pragmáticas

### <span id="page-21-3"></span>**5.3.3 Fases del desarrollo de un sistema**

Las fases del desarrollo de sistemas que soporta UML son:

- ┻ Análisis de requerimientos
- Análisis, Diseño
- Programación
- Pruebas

#### <span id="page-22-0"></span>**5.3.4 Requerimientos**

UML tiene casos de uso (use-cases) para capturar los requerimientos del cliente. A través del modelado de casos de uso, los actores externos que tienen interés en el sistema son modelados con la funcionalidad que ellos requieren del sistema (los casos de uso). Los actores y los casos de uso son modelados con relaciones y tienen asociaciones entre ellos o éstas son divididas en jerarquías. Los actores y casos de uso son descritos en un diagrama use-case. Cada use-case es descrito en texto y especifica los requerimientos del cliente: lo que él (o ella) espera del sistema sin considerar la funcionalidad que se implementará. Un análisis de requerimientos puede ser realizado también para procesos de negocios, no solamente para sistemas de software.

#### <span id="page-22-1"></span>**5.3.5 Análisis**

La fase de análisis abarca las abstracciones primarias (clases y objetos) y mecanismos que están presentes en el dominio del problema. Las clases que se modelan son identificadas, con sus relaciones y descritas en un diagrama de clases. Las colaboraciones entre las clases para ejecutar los casos de uso también se consideran en esta fase a través de los modelos dinámicos en UML. Es importante notar que sólo se consideran clases que están en el dominio del problema (conceptos del mundo real) y todavía no se consideran clases que definen detalles y soluciones en el sistema de software, tales como clases para interfaces de usuario, bases de datos, comunicaciones, concurrencia, etc.

#### **5.3.6 Diseño**

<span id="page-23-0"></span>En la fase de diseño, el resultado del análisis es expandido a una solución técnica. Se agregan nuevas clases que proveen de la infraestructura técnica: interfaces de usuario, manejo de bases de datos para almacenar objetos en una base de datos, comunicaciones con otros sistemas, etc. Las clases de dominio del problema del análisis son agregadas en esta fase. El diseño resulta en especificaciones detalladas para la fase de programación.

#### **5.3.7 Programación**

<span id="page-23-1"></span>En esta fase las clases del diseño son convertidas a código en un lenguaje de programación orientado a objetos. Cuando se crean los modelos de análisis y diseño en UML, lo más aconsejable es trasladar mentalmente esos modelos a código.

#### **5.3.8 Pruebas**

<span id="page-23-2"></span>Normalmente, un sistema es tratado en pruebas de unidades, pruebas de integración, pruebas de sistema, pruebas de aceptación, etc. Las pruebas de unidades se realizan a clases individuales o a un grupo de clases y son típicamente ejecutadas por el programador. Las pruebas de integración integran componentes y clases en orden para verificar que se ejecutan como se especificó. Las pruebas de sistema ven al sistema como una "caja negra" y validan que el sistema tenga la funcionalidad final que le usuario final espera. Las pruebas de aceptación conducidas por el cliente verifican que el sistema satisface los requerimientos y son similares a las pruebas de sistema.

Con el lenguaje de modelado (UML) se logró construir la lógica de los procesos que lleva a cabo en la librería para la creación de un sistema que automatizaron los mismos, también se logró visualizar la falta de organización a la hora de llevar el control del local, por ende es que sugerimos este sistema web transaccional que le ayudara a la propietaria a la toma de decisiones, así mismo le ayudara a mantener su información controlada de todos sus artículos.

### <span id="page-24-1"></span><span id="page-24-0"></span>**5.4 Bases De Datos**

# **5.4.1 ¿Qué es una base de datos?**

Según María Estela (Raffino, 2020) llama base de datos, o también banco de datos, a un conjunto de información perteneciente a un mismo contexto, ordenada de modo sistemático para su posterior recuperación, análisis y/o transmisión. Existen actualmente muchas formas de bases de datos, que van desde una biblioteca hasta los vastos conjuntos de datos de usuarios de una empresa de telecomunicaciones.

Las bases de datos son el producto de la necesidad humana de almacenar la información, es decir, de preservarla contra el tiempo y el deterioro, para poder acudir a ella posteriormente. En ese sentido, la aparición de la electrónica y la computación brindó el elemento digital indispensable para almacenar enormes cantidades de datos en espacios físicos limitados, gracias a su conversión en señales eléctricas o magnéticas.

#### **5.4.2 Normalización**

<span id="page-24-2"></span>La normalización es el proceso de organizar los datos de una base de datos. Se incluye la creación de tablas y el establecimiento de relaciones entre ellas según reglas diseñadas tanto para proteger los datos como para hacer que la base de datos sea más flexible al eliminar la redundancia y las dependencias incoherentes, los datos redundantes desperdician el espacio de disco y crean problemas de mantenimiento (Descripción de la normalización de la base de datos - Office, 2022)

Hay algunas reglas en la normalización de una base de datos. Cada regla se denomina una "forma normal". Si se cumple la primera regla, se dice que la base de datos está en la "primera forma normal". Si se cumplen las tres primeras reglas, la base de datos se considera que está en la "tercera forma normal". Aunque son posibles otros niveles de normalización, la tercera forma normal se considera el máximo nivel necesario para la mayor parte de las aplicaciones. (Descripción de la normalización de la base de datos - Office, 2022)

## <span id="page-25-0"></span>**5.4.3 Primera forma normal**

Elimine los grupos repetidos de las tablas individuales.

Cree una tabla independiente para cada conjunto de datos relacionados.

Identifique cada conjunto de datos relacionados con una clave principal.

No use varios campos en una sola tabla para almacenar datos similares.

#### <span id="page-25-1"></span>**5.4.4 Segunda forma normal**

Cree tablas independientes para conjuntos de valores que se apliquen a varios registros.

Relacione estas tablas con una clave externa.

Los registros no deben depender de nada que no sea una clave principal de una tabla, una clave compuesta si es necesario.

# <span id="page-25-2"></span>**5.4.5 Tercera forma normal**

Elimine los campos que no dependan de la clave.

Los valores de un registro que no sean parte de la clave de ese registro no pertenecen a la tabla.

En general, siempre que el contenido de un grupo de campos pueda aplicarse a más de un único registro de la tabla, considere colocar estos campos en una tabla independiente.

EXCEPCIÓN: cumplir la tercera forma normal, aunque en teoría es deseable, no siempre es práctico.

Con la Base de Datos (BD) se pudo digitalizar la información del negocio, y estructurar los datos de tal manera que se puedan realizar consultas desde el sistema web. Esta (BD) cuenta con los tres niveles de normalización, así mismo se prende que haya mayor organización con lo que respecta a inventario y ventas, ya son una de las más grandes dificultades que tiene el local.

### <span id="page-26-1"></span><span id="page-26-0"></span>**5.5 Microsoft SQL Server**

### **5.5.1 Definición SQL Server**

Microsoft SQL Server es un sistema de gestión de bases de datos relacionales (RDBMS) que admite una amplia variedad de aplicaciones de procesamiento de transacciones, inteligencia empresarial y análisis en entornos informáticos corporativos (Adam Hughes, 2021).

### **5.5.2 ¿Qué es SQL Server?**

<span id="page-26-2"></span>Microsoft SQL Server es un sistema de gestión de bases de datos relacionales (RDBMS) que admite una amplia variedad de aplicaciones de procesamiento de transacciones, inteligencia empresarial y análisis en entornos informáticos corporativos. Microsoft SQL Server es una de las tres tecnologías de bases de datos líderes del mercado, junto con Oracle Database y DB2 de IBM.

#### **5.5.3 Historia**

<span id="page-26-3"></span>El código original de SQL Server fue desarrollado en la década de 1980 por la antigua Sybase Inc, que ahora es propiedad de SAP. Inicialmente, Sybase creó el software para que funcionara en sistemas Unix y plataformas de miniordenadores. Esta empresa, Microsoft y Ashton-Tate Corp., entonces el principal proveedor de bases de datos para PC, se asociaron para producir la primera versión de lo que se convirtió en Microsoft SQL Server, diseñada para el sistema operativo OS/2 y lanzada en 1989.

Ashton-Tate se retiró después, pero Microsoft y Sybase continuaron su asociación hasta 1994, cuando Microsoft asumió todo el desarrollo y la comercialización de SQL Server para sus

propios sistemas operativos. El año anterior, cuando la relación con Sybase empezaba a deteriorarse, Microsoft también puso el software a disposición del recién lanzado Windows NT tras modificar la base de código de 16 bits de OS/2 para crear una implementación de 32 bits con características añadidas; en adelante, se centró en el código de Windows. En 1996, Sybase rebautizó su versión como Adaptive Server Enterprise, dejando el nombre de SQL Server a Microsoft. (Softtrader, 2020)

### <span id="page-27-0"></span>**5.5.4 Requisitos del sistema de Microsoft SQL Server Deloveper**

### **5.5.4.1 Hardware**

- Procesadores x64 basados en AMD o Intel (AMD Opteron, Phenom, AMD Athlon 64, Intel Xeon con compatibilidad nativa con EM64T
- Mínimo 1 GB de memoria del sistema (estándar y empresarial). Se recomienda 4 GB o más.
- Velocidad de reloj de la CPU: x64 1,4 GHz o más. Se recomienda 2,0 GHz.
- Los servicios de calidad de datos requieren 2 GB de memoria adicional del sistema para funcionar de manera óptima.
- Una instalación completa requiere 6 GB de espacio libre en disco.

#### **5.5.4.2 Software**

- $\overline{\phantom{1}}$  Se requiere .NET edition 4.6.2 o superior para ejecutar SQL Server 2019
- $\overline{\phantom{a}}$  Sistema Operativo
	- Windows 10 TH1 1507 o una versión superior
	- Windows Server 2016 o una versión posterior

### <span id="page-27-2"></span><span id="page-27-1"></span>**5.6 Microsoft Visual Studio**

### **5.6.1 Definición de Microsoft Visual Studio**

Microsoft Visual Studio es un entorno de desarrollo integrado, creado por la compañía Microsoft y disponible para sistemas operativos Windows, Linux y macOS, y la vez es compatible con múltiples lenguajes de programación, tales como C++, C#, Visual Basic .NET, F#, Java, Python, Ruby y PHP, al igual que entornos de desarrollo web, como ASP.NET, fue lanzado en 1997, cuenta con versiones gratis y de venta (Escobar, 2022).

#### **5.6.2 ¿Qué es Microsoft Visual Studio?**

<span id="page-28-0"></span>Es una aplicación informática que proporciona servicios integrales para facilitarle al desarrollador o programador la creación de software, permitiéndonos desarrollar aplicaciones, sitios y aplicaciones web, así como servicios web en cualquier entorno que soporte la plataforma .NET, algunos lenguajes que podemos encontrar son: Visual Basic, Visual C# y Visual C++.

También se le conoce como un editor de código fuente basado en componentes para crear aplicaciones eficaces y de alto rendimiento, que habilita el uso compartido de herramientas y facilita la creación de soluciones en varios lenguajes, este paquete permite programar contenidos informáticos gráficos de manera simple y accesible, Asimismo, dichos lenguajes utilizan las funciones de .NET Framework, las cuales ofrecen acceso a tecnologías clave para simplificar el desarrollo de aplicaciones web ASP y Servicios Web XML.

#### **5.6.3 Historia y Desarrollo de Microsoft Visual Studio**

<span id="page-28-1"></span>Microsoft lanzó en 1991 la primera versión de Visual Basic, la cual disponía de entorno gráfico de desarrollo y la posibilidad de introducir código manualmente, asociándolo con eventos y elementos de la interfaz gráfica, Este Visual Basic 1.0 también contó, todavía, con una versión para MS-DOS, dada la popularidad que por aquel entonces aún tenía la línea de comandos.

En 1992, Microsoft entra en liza en el mercado de las herramientas de desarrollo con el editor de su lenguaje estrella: Visual Basic. Este tenía como prioridad el hacer más sencillas las labores de programación, centrándose en un entorno de construcción visual basado en controles que situaban su posición en pantalla por medio de Drag & Drop. El éxito de este marco de programación fue incrementándose de forma continuada hasta llegar a la versión 6.0 - la más utilizada en su momento, en donde Microsoft dio un potente golpe de timón evolucionando el sistema hacia su nuevo Framework .NET, y en donde aparece la primera versión del Visual Studio moderno.

Visual Studio .NET 2002 supuso también la introducción del lenguaje C#, un lenguaje nuevo diseñado específicamente para la plataforma .NET, basado en C++ y Java. Se presentó también el lenguaje J# (sucesor de J++), el cual, en lugar de ejecutarse en una máquina virtual de Java, se ejecuta únicamente en el framework .NET. El lenguaje Visual Basic fue remodelado completamente y evolucionó para adaptarse a las nuevas características de la plataforma .NET, haciéndolo mucho más versátil.

A partir de la versión 2005 Microsoft ofrece gratuitamente las Express Editions. Estas son varias ediciones básicas separadas por lenguajes de programación o plataforma enfocadas para novatos y entusiastas. Estas ediciones son iguales al entorno de desarrollo comercial, pero sin características avanzadas. Las ediciones que hay son las siguientes:

Visual Basic Express Edition

Visual C# Express Edition

Visual C++ Express Edition

Visual J# Express Edition (Desapareció en Visual Studio 2008)

Visual Web Developer Express Edition (para programar en ASP.NET)

Visual F# (Apareció en Visual Studio 2010, es parecido al J#)

Adicionalmente, Microsoft ha puesto gratuitamente a disposición de todo el mundo una versión reducida de MS SQL Server llamada SQL Server Express Edition cuyas principales limitaciones son que no soporta bases de datos superiores a 4 GB de tamaño, únicamente utiliza un procesador y un Gb de RAM, y no cuenta con el Agente de SQL Server.

Visual Studio está disponible para Windows y Mac. Visual Studio para Mac tiene muchas de las mismas características que Visual Studio 2019 y está optimizado para el desarrollo de aplicaciones móviles y multiplataforma. Este artículo se centra en la versión de Windows de Visual Studio 2019.

### <span id="page-30-0"></span>**5.6.4 Requisitos del sistema de Visual Studio 2019**

#### **5.6.4.1 Hardware**

- Procesador de 1.8 GHz o más rápido. Se recomienda cuatro núcleos o mejor.
- ↓ 2 GB de RAM; Se recomiendan 8 GB de RAM (mínimo 2,5 GB si se ejecuta en una máquina virtual)
- Espacio en el disco duro: mínimo de 800 MB hasta 210 GB de espacio disponible, según las funciones instaladas; las instalaciones típicas requieren de 20 a 50 GB de espacio libre.
- Velocidad del disco duro: para mejorar el rendimiento, instale Windows y Visual Studio en una unidad de estado sólido (SSD).
- Tarjeta de video que admite una resolución de pantalla mínima de 720p (1280 por 720); Visual Studio funcionará mejor con una resolución de WXGA (1366 por 768) o superior (Anzhou, 2022).

# <span id="page-30-1"></span>**5.7 Microsoft Visio 2013**

#### <span id="page-30-2"></span>**5.7.1 ¿Qué es Microsoft Visio 2013?**

Microsoft Visio es un software para dibujar una variedad de diagramas. Entre ellos se incluyen diagramas de flujo, organigramas, planos de construcción, planos de planta, diagramas de flujo de datos, diagramas de flujo de procesos, modelado de procesos de negocios, diagramas de carriles, mapas 3D y mucho más. De forma similar a otro software de diagramas, Visio ofrece una biblioteca de plantillas y figuras para diversos tipos de diagramas para ayudarte a empezar (Lucidchar, s.f.).

#### <span id="page-31-0"></span>**5.7.2 Historia**

Visio se originó en la década de 1990 como un producto de Shapeware Corp., primero como versión .92 previa al lanzamiento y luego como versión 1.0 publicada en 1992. El producto rápidamente ganó reconocimiento y en 1995, la compañía cambió su nombre a Visio Corp, Microsoft adquirió Visio en 2000 y lo renombró como una aplicación de Microsoft Office (Lucidchar, s.f.).

Del múltiple software que ofrece la familia Office de Microsoft, pocos son tan desconocidos como Microsoft Visio. Este es un programa que pertenece a la suite de productos de Microsoft Office, se utiliza para muchas cosas que utilizan diseños, diagramas, gráficos y dibujos vectoriales, los gráficos que se utilizan en Visio son imágenes estándar utilizadas por diagramas de flujo, diagramas de decisión, libros de juego, e incluso diagramas de red (Microsoft Visio ¿Que es? Ventaja y Desventaja, 2022).

Microsoft Visio 2013 este programa viene con formas y plantillas versátiles mejoradas. Los usuarios pueden obtener una experiencia de dibujo fluida cuando trabajan en diagramas como planos de planta. Características como el espacio, la alineación automática y el tamaño automático son parte del lienzo de dibujo en Visio 2013. Además, el programa facilita la importación de archivos DWG y la personalización de formas. También encontrarás mejores contenedores para clasificar formas y subprocesos para procesos complejos. (Microsoft Visio ¿Que es? Ventaja y Desventaja, 2022).

# <span id="page-31-1"></span>**5.7.3 Características de Microsoft Visio 2013 5.7.3.1 Licencias**

Al igual que su predecesor, Visio 2013 está disponible para su compra como una licencia perpetua. Visio 2000, 2003, 2007 y 2010 se pueden ver en este programa. Microsoft limitó el soporte táctil para Visio 2013 en computadoras con Windows 10, 8 y 7 (Microsoft Visio ¿Que es? Ventaja y Desventaja, 2022).

#### <span id="page-32-0"></span>**5.7.4 Herramientas de colaboración mejoradas**

Visio 2013 viene con una herramienta de comentarios mejorada y mejores herramientas para compartir. Puedes ser coautor en un diagrama y usar la mensajería instantánea para hablar con tus colegas. El programa también facilita la colaboración entre los servicios de Visio (Microsoft Visio ¿Que es? Ventaja y Desventaja, 2022).

#### <span id="page-32-1"></span>**5.7.5 Requisitos mínimos para Microsoft Visio Professional 2013**

- $\overline{\phantom{a}}$  Sistema operativo Windows 7, 8, y 10
- Processador Intel de 32 o 64 bits a 1 GHz o superior
- $\downarrow$  1 GB de memoria RAM
- $\div$  2 GB de espacio libre en disco (Microsoft Visio Professional 2013 , s.f.).

## <span id="page-32-3"></span><span id="page-32-2"></span>**5.8 ASP.NET Core 5**

# **5.8.1 Definición ASP.NET Core 5**

ASP.NET es una plataforma muy popular entre los desarrolladores web por su versatilidad y sus constantes actualizaciones. Al ser de código abierto, cualquier desarrollador puede contribuir a ella. Los desarrolladores pueden querer utilizar ASP.NET dependiendo del nivel de interactividad que tenga su proyecto web y del control que quieran tener sobre la codificación.

#### <span id="page-32-4"></span>**5.8.2 ¿Qué es ASP.NET Core 5?**

ASP.NET es un marco de trabajo de código abierto que muchos desarrolladores web utilizan para crear aplicaciones web modernas, servicios web y centros que permiten a los clientes conectados acceder a nuevos contenidos en tiempo real. Este marco fue diseñado para trabajar con el protocolo de transferencia de hipertexto (HTTP), el protocolo estándar utilizado para todas las aplicaciones web.

ASP.NET también es un marco de trabajo del lado del servidor, por lo que los desarrolladores web que lo utilizan despliegan scripts en el servidor para crear una interfaz de usuario personalizada. Normalmente, las aplicaciones web requieren scripts del lado del cliente, o scripts ejecutados por los navegadores, para funcionar.

#### <span id="page-33-0"></span>**5.8.3 Historia de ASP.NET Core 5**

Microsoft creó ASP.NET, que salió a la venta por primera vez en 2002 y se basa en la plataforma Network Enabled Technologies (.NET). Los programadores pueden escribir código ASP.NET si utilizan cualquier lenguaje .NET compatible. ASP.NET es el sucesor de la tecnología Active Server Pages (ASP), que también desarrolló Microsoft. La última versión de ASP.NET es la 4.7.1. El sucesor de ASP.NET es ASP.NET Core, que se lanzó por primera vez en 2016.

Los desarrolladores pueden escribir código ASP.NET con un simple editor de texto y editores de texto de programación gratuitos. Los desarrolladores individuales también pueden utilizar la Community Edition de la aplicación Visual Studio de Microsoft, que es un entorno de desarrollo integrado (IDE) gratuito para uso no corporativo. Las empresas con más de cinco desarrolladores pueden adquirir una licencia para acceder a Visual Studio, pero la tarifa es competitiva con la de otros IDE y plataformas premium. Como alternativa, los desarrolladores y las empresas pueden utilizar Visual Studio Code, que es gratuito para todos, pero es mucho más pequeño.

Tanto .NET como ASP.NET están disponibles en GitHub, lo que significa que miles de desarrolladores tienen acceso a esas plataformas y pueden contribuir a su desarrollo (¿Que es ASP:NET? Definicion, Componentes y Ventajas, 2022)

### <span id="page-34-1"></span><span id="page-34-0"></span>**5.9 JavaScript**

### **5.9.1 ¿Qué es JavaScript?**

JavaScript es un lenguaje de programación sencillo que se utiliza para la creación de páginas web dinámicas. Gracias a su diseño y arquitectura, es posible incorporar efectos atractivos al usuario que incluye textos que aparecen y desaparecen, botones de acciones, animaciones y ventanas de ayuda al internauta. (JavaScript - Que es, Concepto y definicion, 2022)

#### <span id="page-34-2"></span>**5.9.2 Historia de JavaScript**

JavaScript se introdujo en 1995 como una forma de agregar programas a páginas web en el navegador Netscape Navigator. En su momento fue una idea novedosa. En los primeros días de la World Wide Web, HTML era bastante simple, y bastante fácil de aprender casi todo lo que se necesitaba saber para agrupar páginas web.

A principios de los años 90, la mayoría de usuarios que se conectaban a Internet lo hacían con módems a una velocidad máxima de 28.8 kbps. Esa velocidad era más que suficiente para la época salvo que quisieras descargar imagenes de cierto tamaño. Lo cierto era que la web en aquel entonces no ofrecía gran cosa más que servir como una inmensa biblioteca donde los usuarios consultaban mayormente contenido basado en texto pero la evolución que conocemos hoy estaba por llegar y podían verse los primeros pasos.

En esa época, empezaban a desarrollarse las primeras aplicaciones web y por tanto, las páginas web comenzaban a incluir formularios complejos. Con unas aplicaciones web cada vez más complejas y una velocidad de navegación tan lenta, surgió la necesidad de un lenguaje de programación que se ejecutara en el navegador del usuario. De esta forma, si el usuario no rellenaba correctamente un formulario, no se le hacía esperar mucho tiempo hasta que el servidor volviera a mostrar el formulario indicando los errores existentes.

Desde entonces, el lenguaje ha sido adoptado por todos los demás navegadores gráficos principales. Ha hecho posibles las aplicaciones web modernas, aplicaciones con las que puede interactuar directamente sin hacer una recarga de página para cada acción.

En la actualidad los navegadores web no son las únicas plataformas en las que se utiliza JavaScript. También es posible ejecutar código JavaScript en un entorno servidor. De hecho las bases de datos, como MongoDB y CouchDB, usan JavaScript como su lenguaje de scripting y consulta. Varias plataformas para la programación de escritorio y servidor, en particular el proyecto Node.js proporcionan un entorno para la programación de JavaScript fuera del navegador.

#### <span id="page-35-0"></span>**5.9.3 Características de JavaScript**

JavaScript fue ideado para dotar a la web de capacidades interactivas que le ayudarán a dar el salto al siguiente nivel permitiendo crear una interfaz de usuario activa, lo que ofrece retroalimentación a los visitantes según navegan por sus páginas.

Con JavaScript podemos crear sobre la marcha páginas HTML personalizadas, dependiendo de las acciones ejecutadas por el usuario. Supongamos que estamos en una web de seguros, con JavaScript podemos realizar consultas en el servidor sin necesidad de recargar la página, mostrar opciones personalizadas, etc y lanzar eventos en función del día y hora en donde nos encontremos. (Robledano, 2019)

## <span id="page-35-1"></span>**5.10 Que es chart.js**

Chart.js es una librería open source bajo licencia MIT la cual permite representar datos usando 6 tipos de gráficas diferentes (Benitez, 2013)

Estos Software fueron indispensables en el proyecto del este Sistema, por lo tanto Microsoft Visio 2013 fue donde se diseñó cada diagrama UML, Microsoft SQL Server Developer para el diseño de la Base De Datos del local y Visual Studio Community 2019 para todo el diseño y entorno web del Sistema, basado en cada una de las necesidades que presenta el local, esto ayudara agilizar cada proceso que se realiza en el local.

### <span id="page-37-0"></span>**6. Metodología**

El desarrollo de la propuesta de sistema web automatizado de facturación en la "Librería Todo Artes" requirió de la utilización de diversas técnicas que ayudaron a alcanzar los objetivos planteados con la menor dificultad posible. A continuación, se menciona el tipo de estudio, la metodología de diagramación, las herramientas de programación y diseño, además de las técnicas de recolección de la información utilizadas en el proceso de la investigación para solucionar el problema existente en la "Librería Todo Artes".

El diseño de este estudio es de carácter teórico-práctico, el cual inicio con la recopilación de datos que eran necesarios para el desarrollo del sistema. En cuanto al tipo de estudio es descriptivo, ya que este permitió conocer y comprender la situación actual en la que se están ejecutando cada uno de los diferentes procesos, como facturación en la "Librería Todo Artes". En la tarea de investigación de dicho proceso se hizo uso de la observación en cada visita al local para conocer sus recursos tecnológicos e infraestructura, también se realizó una entrevista semiestructurada a la propietaria de la Librería con la finalidad de conocer los detalles de cada proceso efectuado en el negocio.

También se empleó la metodología del Lenguaje Unificado de Modelado UML, para representar los distintos procesos y actores que interactúan con el sistema, por medio de los diferentes tipos de diagramas como son: diagramas de caso de uso de contexto, diccionario de datos, diagrama de caso de uso, diagramas de secuencia, diagrama de actividad. Estos diagramas fueron generados con el uso de la herramienta Microsoft Visio 2013.

Para la programación y empaquetamiento del sistema se utilizó Microsoft Visual Studio 2019 Community, bajo el lenguaje visual C# y ASP.Net. En cuanto a la Base de datos se desarrolló bajo el entorno del gestor Microsoft SQL Server Developer conectada a la interfaz creada en ASP.Net Core 5 para un mejor manejo, control y eficacia en el procesamiento de los datos haciendo uso de la programación en capas. Finalmente, todo lo expuesto anteriormente se implementó haciendo uso del ciclo de vida de desarrollo de software iterativo, ya que este es un modelo que busca reducir el riesgo que surge entre las necesidades del usuario con respecto al software final.

#### <span id="page-38-0"></span>**7. Desarrollo del subtema**

## <span id="page-38-1"></span>**7.1 Términos de Referencias**

# <span id="page-38-2"></span>**7.2 Descripción del sistema actual**

La Librería "Todo Artes" es un establecimientos comercial de artículos escolares y de oficina donde la propietaria argumenta que ella lleva actualmente los procesos de registros de venta de forma manual ya que es una manera habitual y fácil de llevar todo el control de venta durante el día en un cuaderno, ella en su cuaderno anota los siguiente datos de fecha y día ya que son fundamentales en su anote porque de esa forma ella se da cuenta cuanto vende por día y de cuanto es su ganancia, de esta manera en su anote coloca el producto que vende y el valor del mismo, También la propietaria argumenta que a veces se le olvida registrar la venta por lo tanto hace que estos registros sean pocos fiables.

## <span id="page-38-3"></span>**7.3 Alcances y Limitantes**

### <span id="page-38-4"></span>**7.3.1 Alcances**

- $\overline{\phantom{a}}$  El sistema web contempla los procesos de control de venta, compra e existencia.
- Se realizan reportes de compra (entrada) y ventas (salida) del día y según la fecha deseada por el usuario.
- El sistema será diseñado para entorno web, permitiendo el acceso diferenciado a los distintos usuarios que se especifiquen.
- $\overline{\phantom{a}}$  Realizara un registro de las existencias en la librería Todo Artes.
- $\overline{\phantom{a}}$  El sistema acepta pago en córdobas y dólares.

### <span id="page-38-5"></span>**7.3.2 Limitantes**

- $\overline{\phantom{a}}$  No se realizará ventas en línea a los clientes.
- No se realizará compras en línea a los diferentes proveedores

## <span id="page-39-0"></span>**7.4 Estudio de Factibilidad**

"Un estudio de factibilidad es el que hace una empresa para determinar la posibilidad de poder desarrollar un negocio o un proyecto que espera implementar.

No obstante, este tipo de estudio le permite a la empresa conocer si el negocio o proyecto que espera emprender le pueda resultar favorable o desfavorable. También le ayuda a establecer el tipo de estrategias que le pueden ayudar para que pueda llegar a alcanzar el éxito." (Quiroa, 2020)

#### <span id="page-39-1"></span>**7.4.1 Factibilidad Operativa**

Desde el punto de vista operativo, el sistema está pensado en ser interactivo con una fácil interpretación del entorno del sistema web, para que quien utilice el sistema tenga conocimientos básicos informáticos por lo cual proponemos facilitar una capacitación para que se puedan desenvolver correctamente en el sistema.

Para el personal de la Librería Todo Artes serán capacitados para el uso sistema transaccional web para que conozcan cómo se utiliza el sistema web transaccional, esto ayudara a que el personal pueda familiarizarse con el sistema.

### <span id="page-39-2"></span>**7.4.2 Factibilidad técnica**

El sistema en desarrollo amerita características para un buen funcionamiento de las cuales podemos mencionar: conexión a internet lo más estable, el alojamiento en un servidor, y las configuraciones de seguridad pertinente para el buen desempeño de la herramienta.

Al evaluar técnicamente el negocio, se encontró que no se cuenta con un servidor para alojar el sistema por lo que se planteará en instalarlo localmente de tal forma permita el acceso inmediato desde el negocio, no obstante como medida estratégica es necesario alojarlo en línea.

Además, el sistema establecerá medidas de seguridad en los accesos de usuarios diferenciados y los roles que juega cada usuario. La seguridad en el servidor de alojamiento estará definida de acuerdo a los lineamientos y normativas (ARRIETA, 16).

Técnicamente en lo que respecta al hardware y software necesario para el funcionamiento de esta aplicación web, es necesario la adquisición de equipos computacionales para el desarrollo e implementación del sistema; las características de estos equipos se presentan a continuación:

<span id="page-40-0"></span>*Tabla 1 - Componentes Hardware*

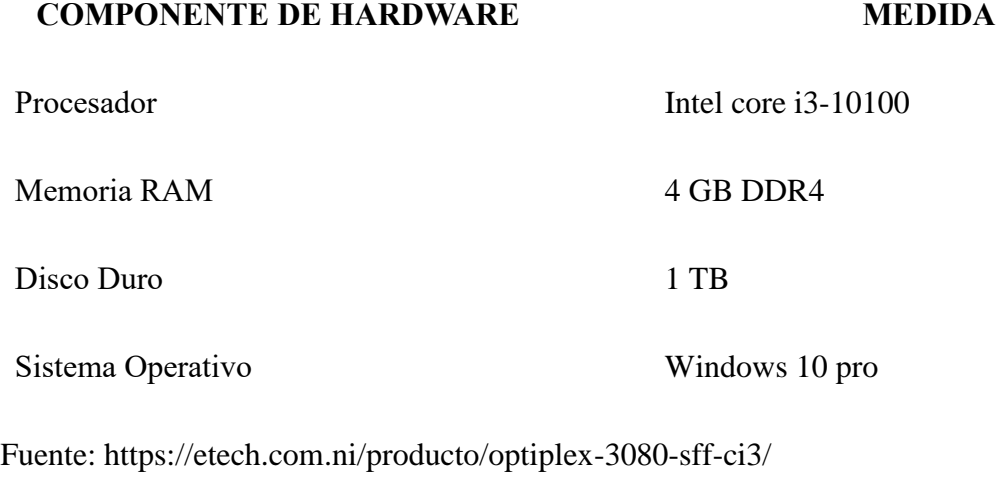

<span id="page-40-1"></span>*Tabla 2 - Componentes Software*

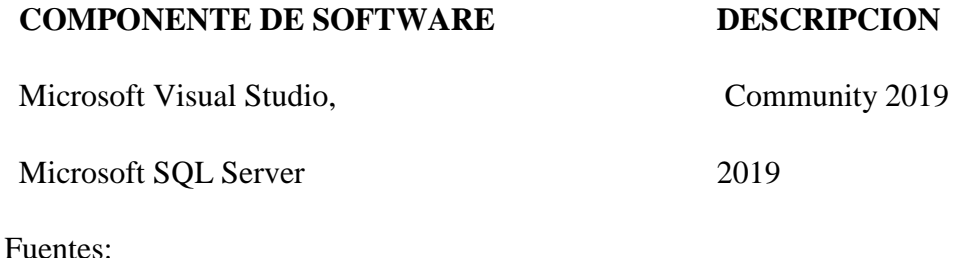

<https://visualstudio.microsoft.com/es/downloads/>

<https://www.microsoft.com/es-es/sql-server/sql-server-downloads>

#### <span id="page-41-0"></span>**7.4.3 Factibilidad económica**

Conforme con la factibilidad técnica presentada anteriormente, a continuación se describirán los recursos para la propuesta de desarrollo e implementación para una buena expectativa del cliente, también a continuación presentaremos el presupuesto aproximado para los recursos humanos, técnicos y materiales, necesarios para el desarrollo del proyecto.

*Tabla 3 - Costo de Hardware*

<span id="page-41-1"></span>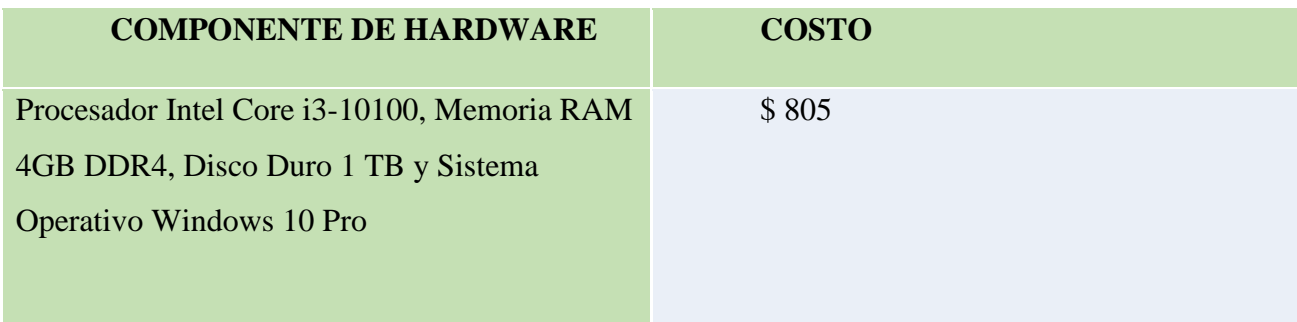

Fuente: https://etech.com.ni/producto/optiplex-3080-sff-ci3/

*Tabla 4 - Costo de Software*

<span id="page-41-2"></span>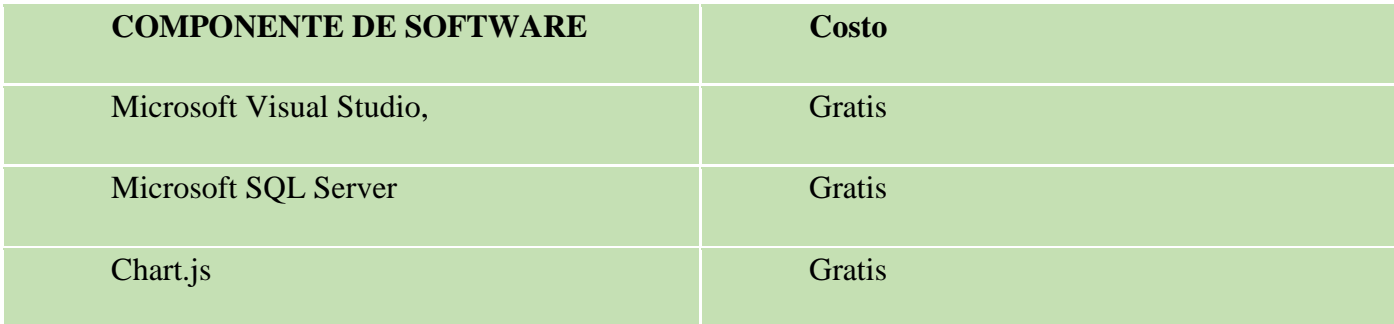

Fuentes:

<https://visualstudio.microsoft.com/es/downloads/>

<https://www.microsoft.com/es-es/sql-server/sql-server-downloads>

<https://www.chartjs.org/>

# *Tabla 5 - Costo de desarrollo*

<span id="page-42-0"></span>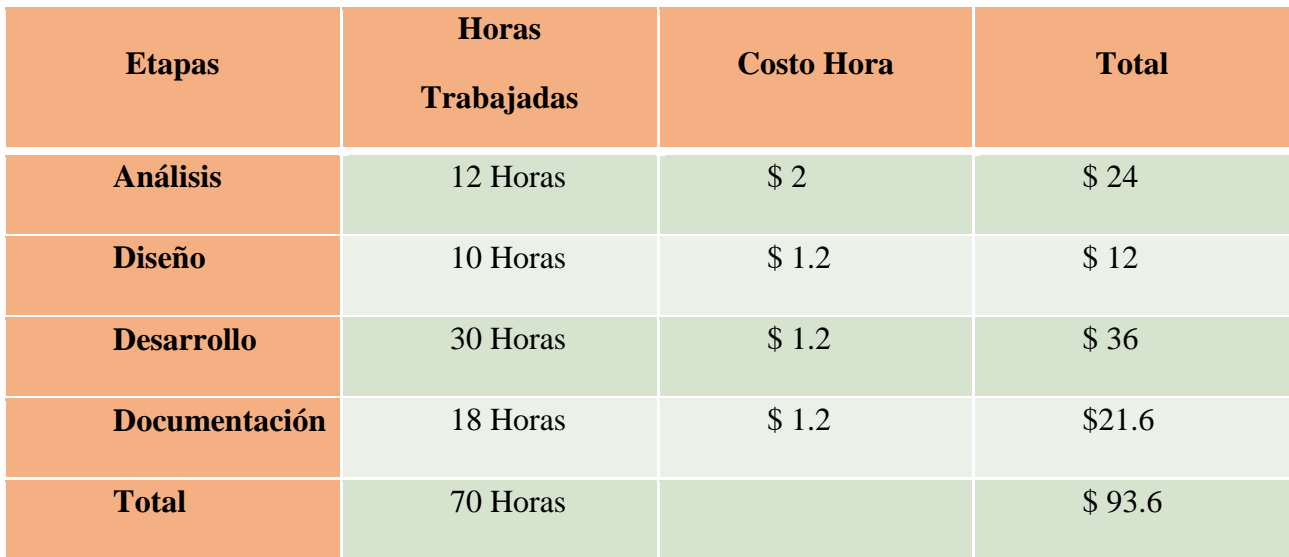

Fuente:

<https://www.tecoloco.com.ni/blog/rangos-salariales-en-el-area-de-informatica.aspx>

# *Tabla 6 - Costo total*

<span id="page-42-1"></span>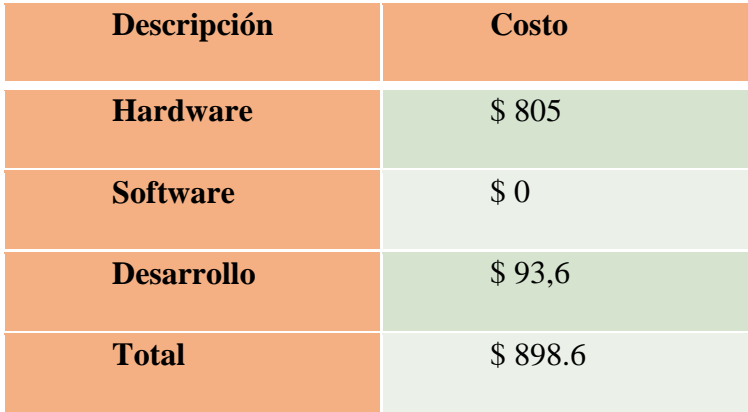

#### <span id="page-43-0"></span>**7.4.4 Factibilidad Legal**

El desarrollo del Sistema Web Transaccional De Facturación Para La Librería "Todo Artes", Diriamba, Carazo, 2022, tiene como fin académico en la modalidad en seminario de graduación para optar al título de Ingeniería en ciencias de la computación, por lo tanto, en el aspecto legal, es derecho de la UNAN-Managua la titularidad de propiedad intelectual, así como los derechos de autoría pertenecen a los desarrolladores y a la FAREM-Carazo, UNAN-Managua. Los derechos de uso del sistema pertenecen a la empresa "Librería Todo Artes", por su importante aporte al momento de brindarnos toda la información necesaria para la elaboración del presente documento. Esta propuesta de Sistema es producto de un ejercicio académico investigativo, desarrollado conforme los Reglamentos y Normativas de la UNAN-Managua.

- <span id="page-44-0"></span>**7.5 Modelado del sistema web**
- <span id="page-44-1"></span>**7.6 Diagrama de caso de uso de contexto**

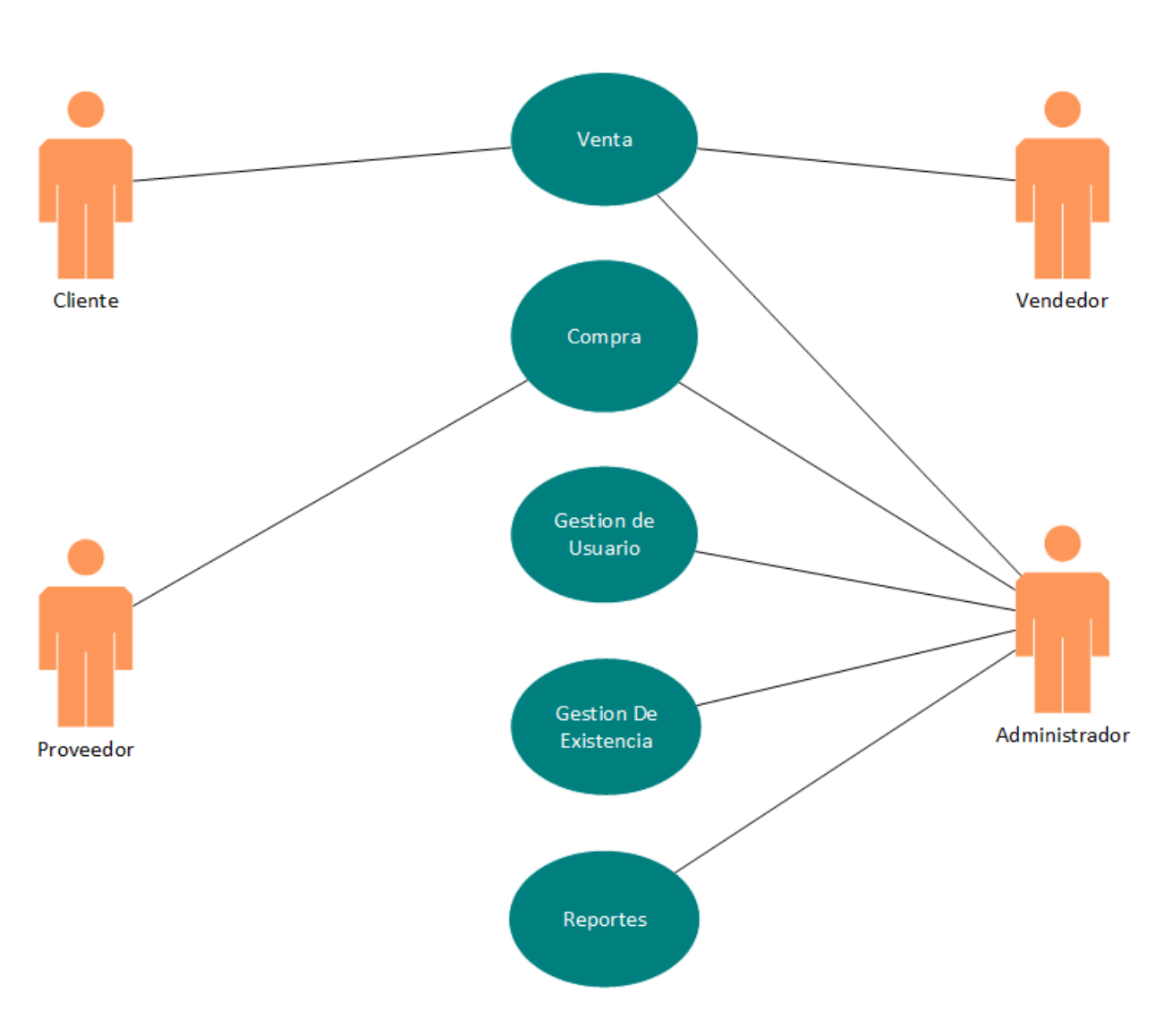

Librería Todo Artes

# <span id="page-45-1"></span><span id="page-45-0"></span>**7.7 Pantallas**

- <span id="page-45-2"></span>**7.7.1 Login**
	- **7.7.1.1 Diagrama de caso de uso Usuario**

Diagrama de caso de uso Usuario

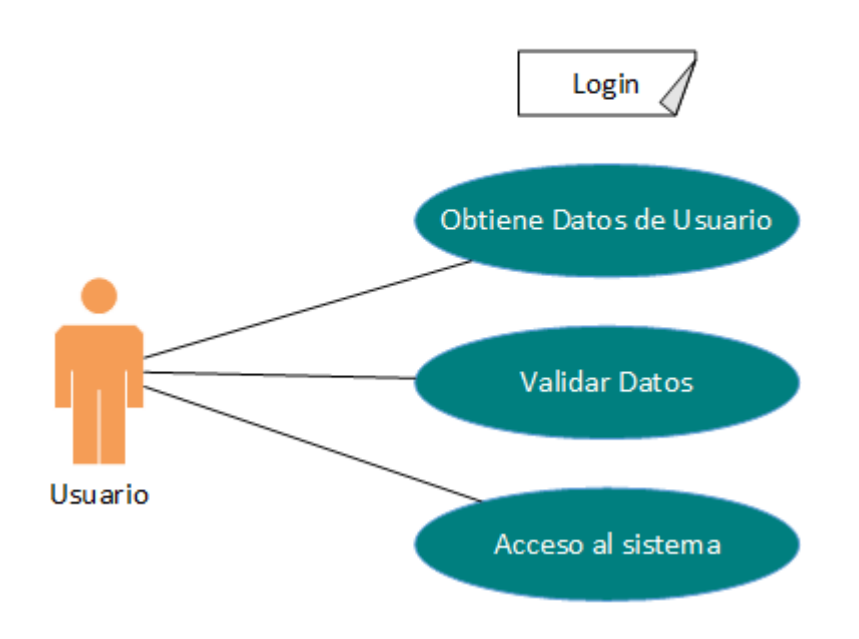

**7.7.1.2 Diagrama de Secuencia Usuario**

<span id="page-45-3"></span>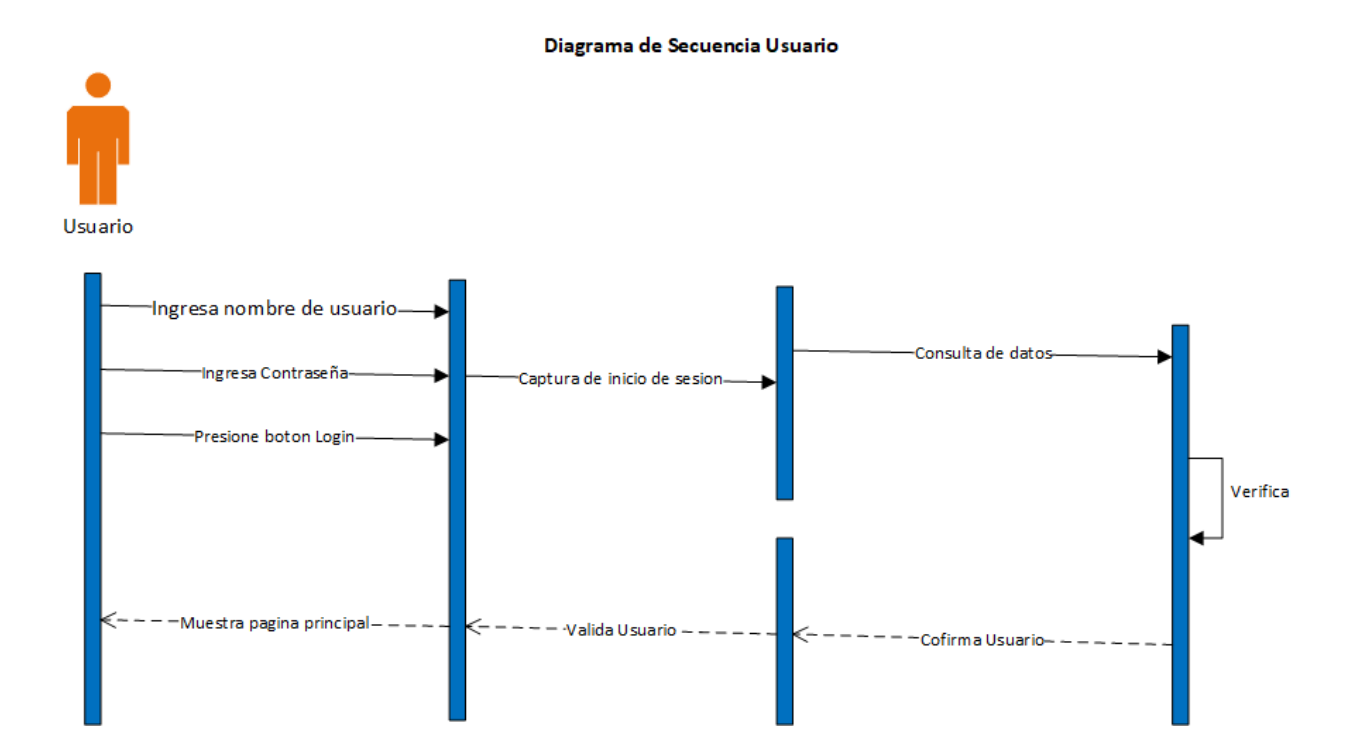

<span id="page-46-0"></span>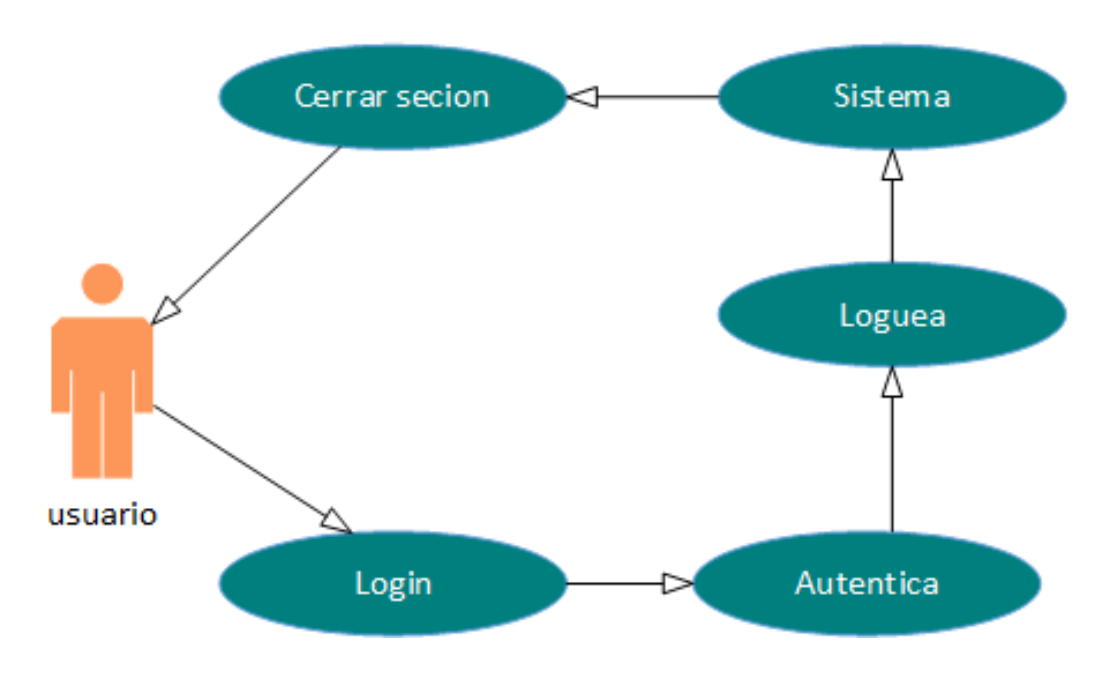

# Diagrama de actividades Usuario

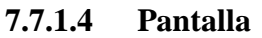

<span id="page-46-1"></span>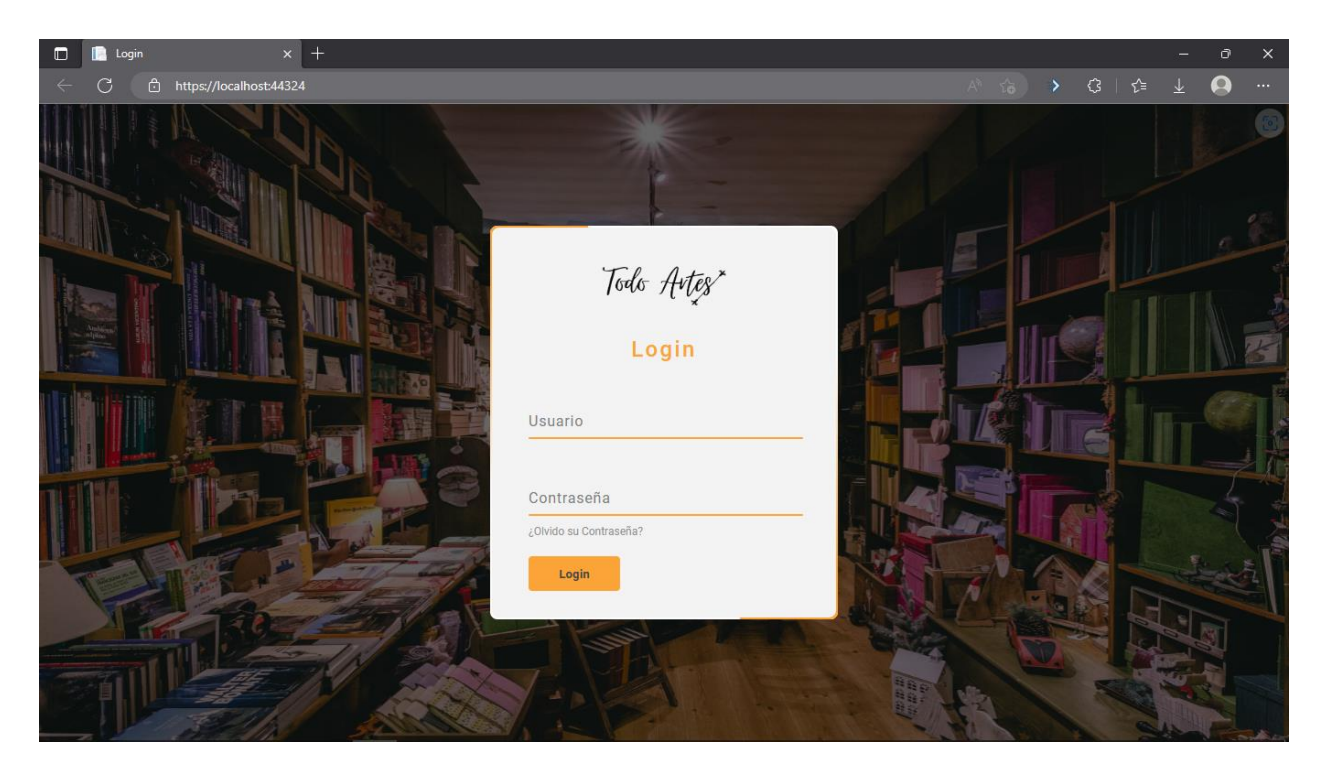

# <span id="page-47-0"></span>**7.7.2 Compra**

# **7.7.2.1 Diccionario de datos de compra**

<span id="page-47-1"></span>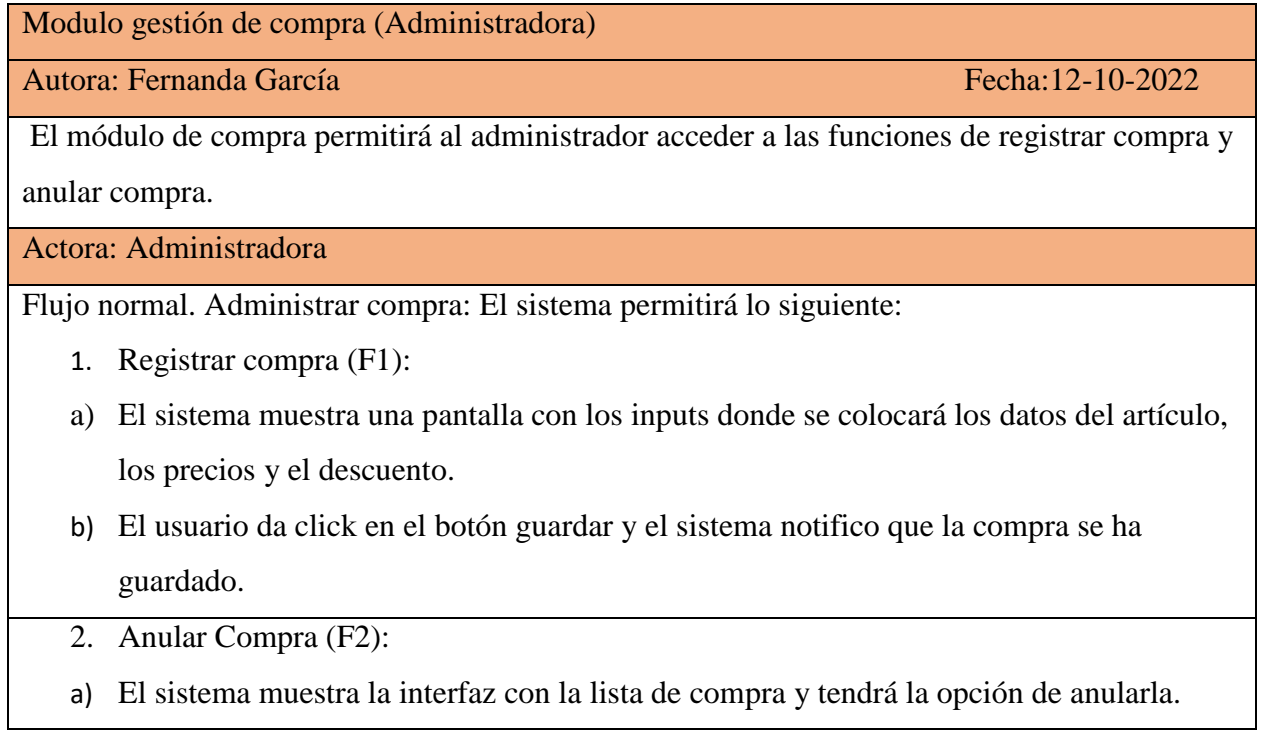

48

# **7.7.2.2 Diagrama de caso de uso de gestión de compra**

<span id="page-47-2"></span>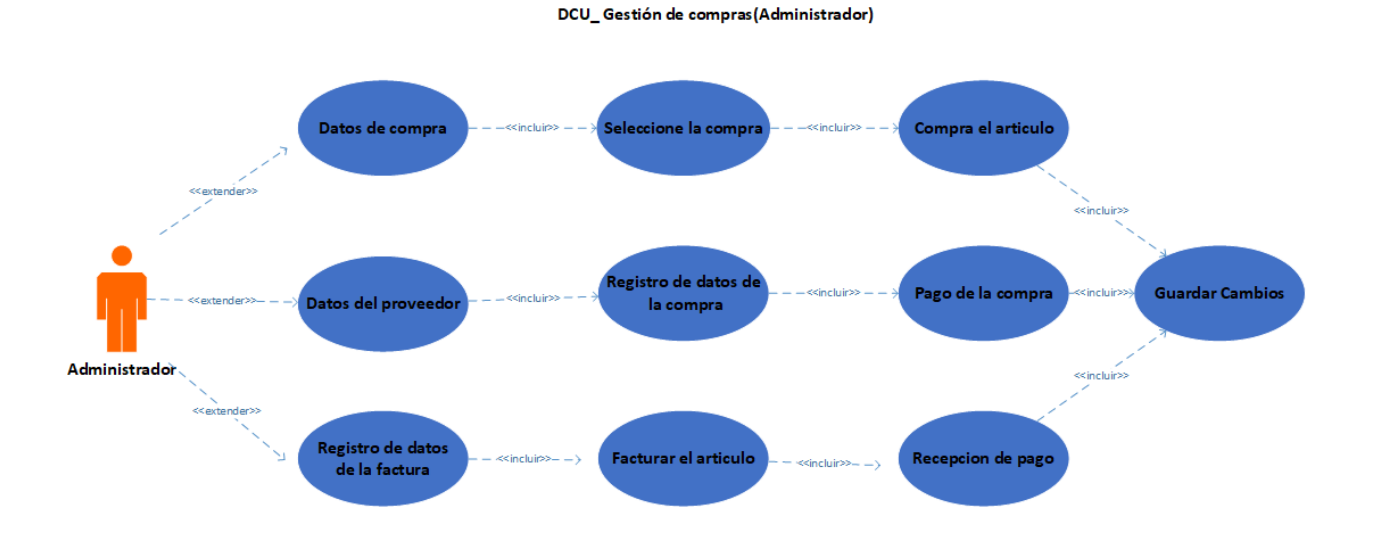

# **7.7.2.3 Diagrama de secuencia de compra**

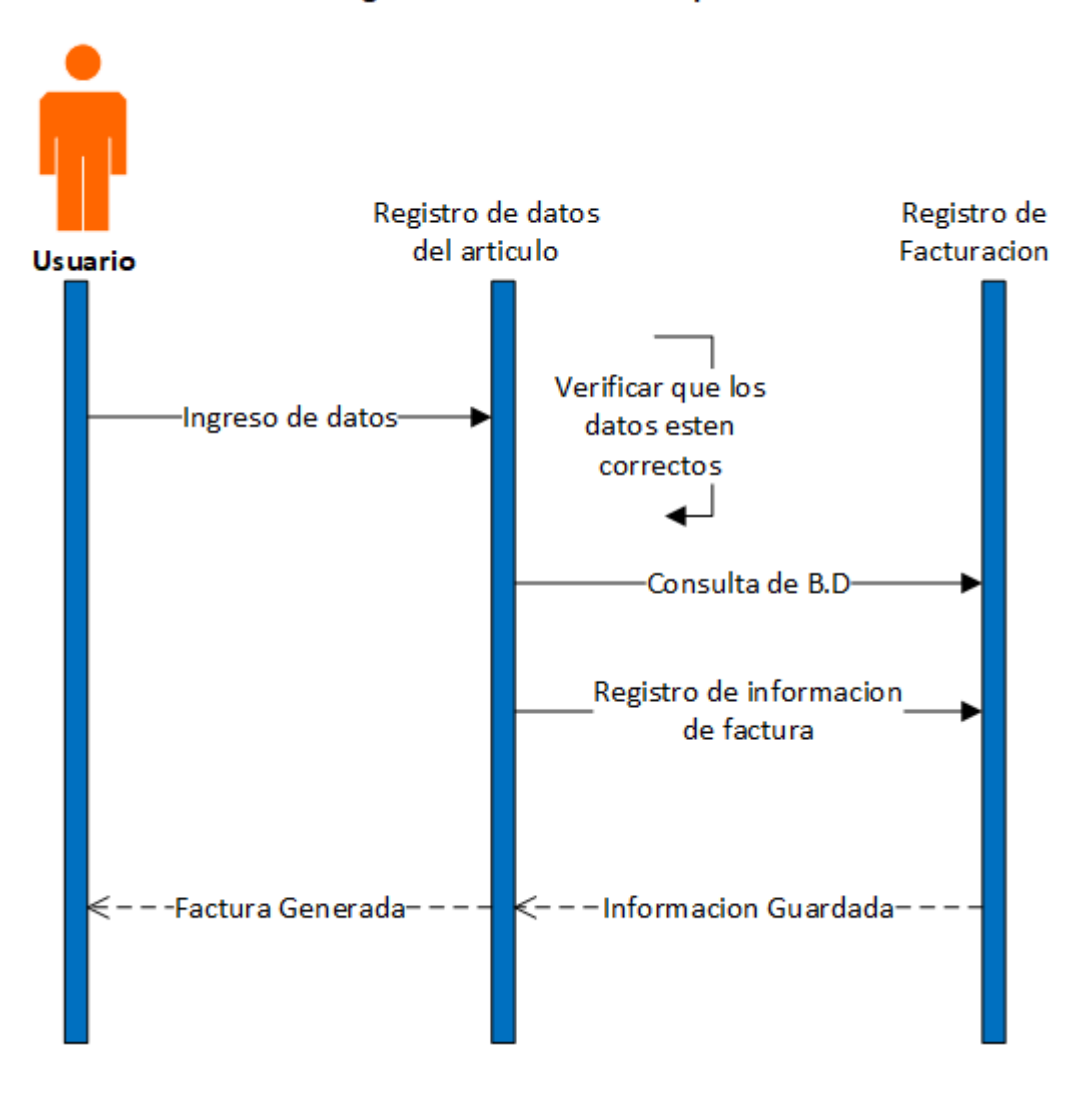

# <span id="page-48-0"></span>Diagrama de Secuencia Compra

#### **7.7.2.4 Diagrama de actividades de compra**

<span id="page-49-0"></span>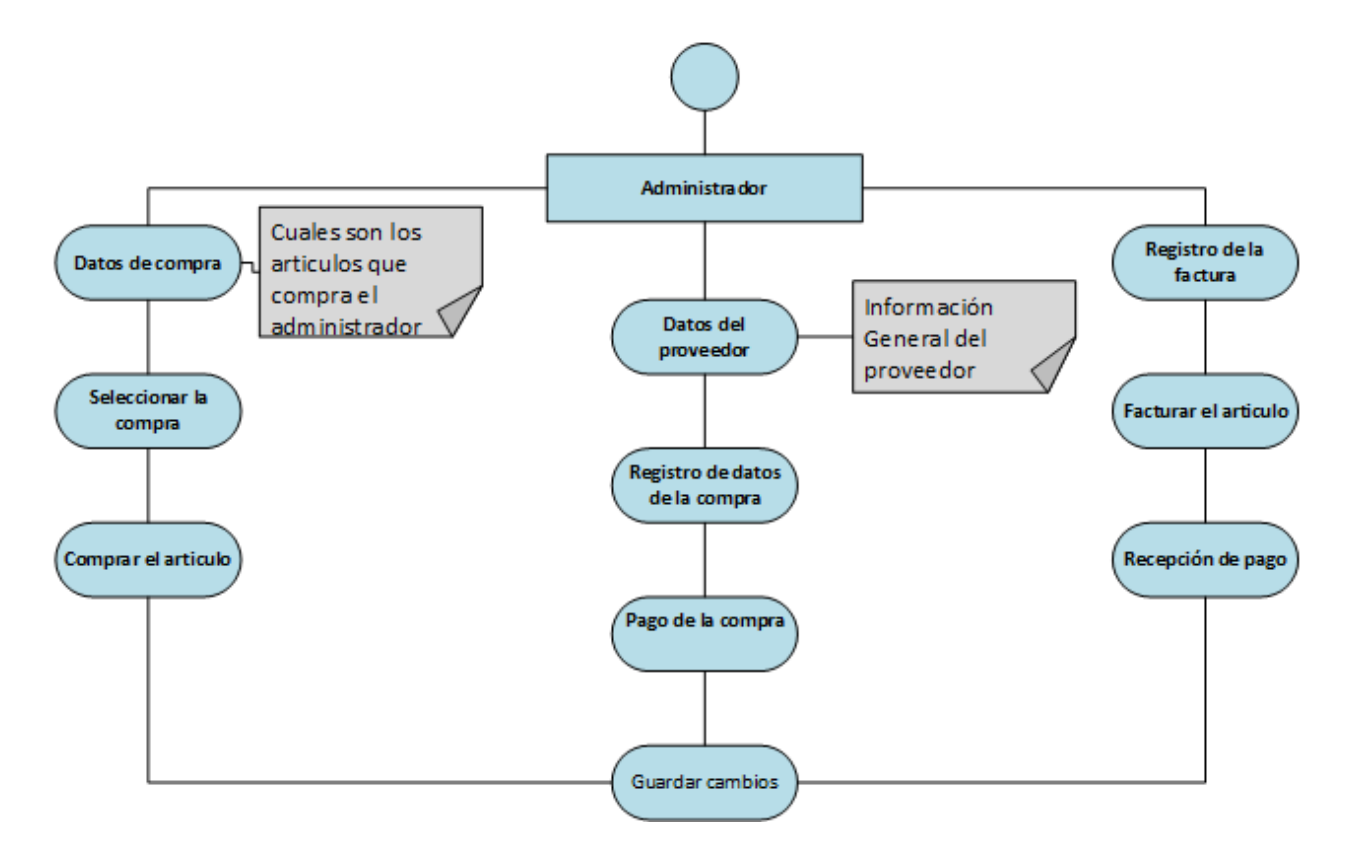

### DA\_Gestión de recursos de Compra(Administrador)

<span id="page-49-1"></span>**7.7.2.5 Pantalla de compra**

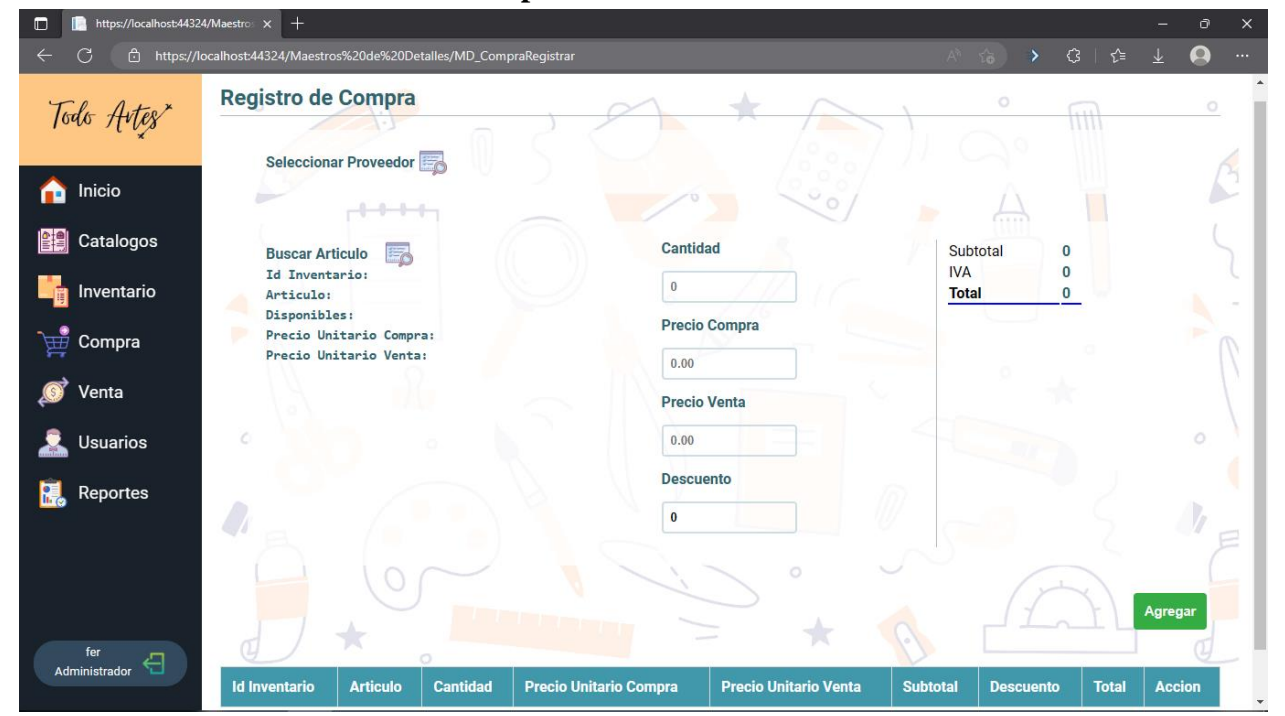

# <span id="page-50-0"></span>**7.7.3 Venta**

# **7.7.3.1 Diccionario de datos de venta**

<span id="page-50-1"></span>Modulo gestión de Venta (Administradora)

Autor: Fernanda García Fecha:12-10-2022

El módulo de Venta permitirá a la administradora acceder a las funciones de registrar venta, anular venta y Devoluciones.

Actor: Vendedor

Flujo normal. administradora venta: El sistema permitirá las siguientes funciones:

- 1. Registrar venta (F1):
- a) El sistema muestra una pantalla con los inputs donde se colocará los datos del artículo, el precio y el descuento.
- b) El usuario da click en el botón guardar y el sistema notificara que la venta se ha guardado.
- 2. Anular Venta (F2):
- a) El sistema muestra la interfaz con la lista de venta y tendrá la opción de anularla.
- 3. Devoluciones (F3):

a) El sistema muestra la lista de la venta y tendrá la opción de anular la venta.

b) El sistema muestra una pantalla con los inputs donde se colocará los datos del

artículo, el precio y el descuento en el caso que el cliente quiera otro producto.

c) El usuario da click en el botón guardar y el sistema notificara que la venta se ha guardado.

# Modulo gestión de Venta (Vendedor)

Autor: Marlon Gaitán Fecha:12-10-2022

El módulo de Venta permitirá al vendedor acceder a las funciones de registrar venta, anular venta y Devoluciones.

Actor: Vendedor

Flujo normal. Vendedor venta: El sistema permitirá las siguientes funciones:

- 4. Registrar venta (F1):
- c) El sistema muestra una pantalla con los inputs donde se colocará los datos del artículo, el precio y el descuento.
- d) El usuario da click en el botón guardar y el sistema notificara que la venta se ha guardado.
- 5. Anular Venta (F2):
- b) El sistema muestra la interfaz con la lista de venta y tendrá la opción de anularla.
- 6. Devoluciones (F3):
	- a) El sistema muestra la lista de la venta y tendrá la opción de anular la venta.
	- b) El sistema muestra una pantalla con los inputs donde se colocará los datos del
	- artículo, el precio y el descuento en el caso que el cliente quiera otro producto.

c) El usuario da click en el botón guardar y el sistema notificara que la venta se ha guardado.

<span id="page-51-0"></span>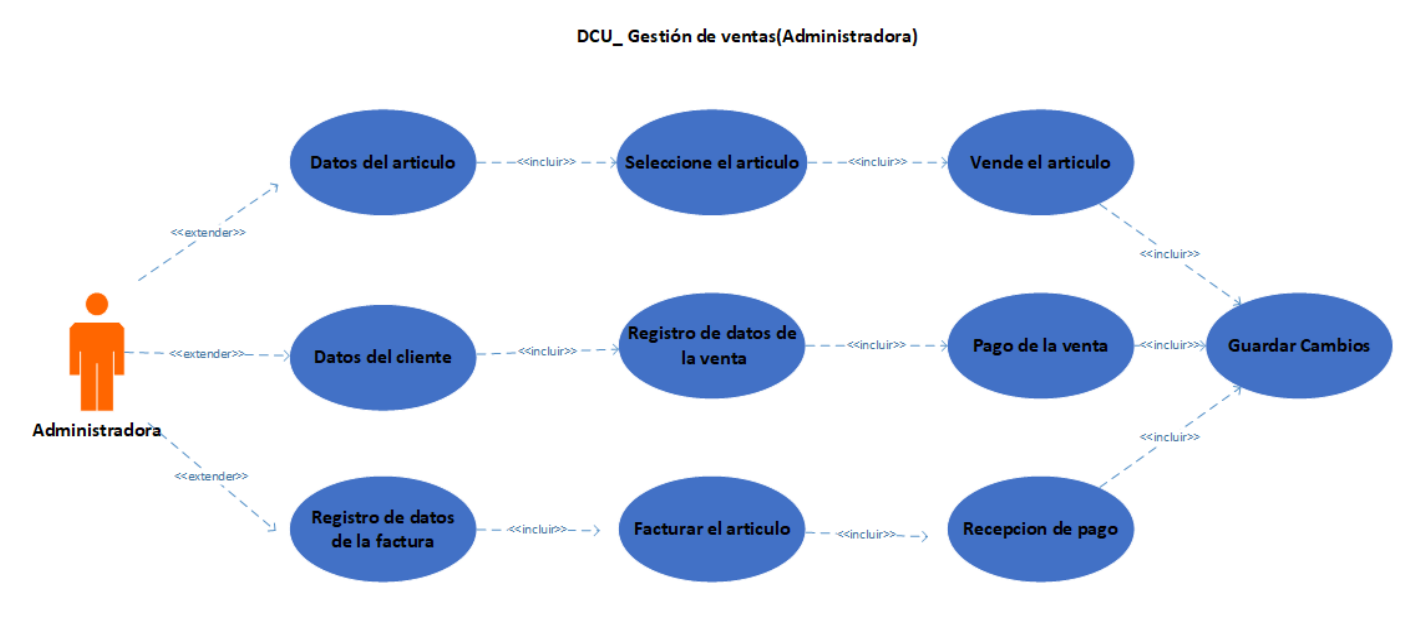

# **7.7.3.2 Diccionario de caso de uso venta**

#### DCU\_ Gestión de ventas(Vendedor)

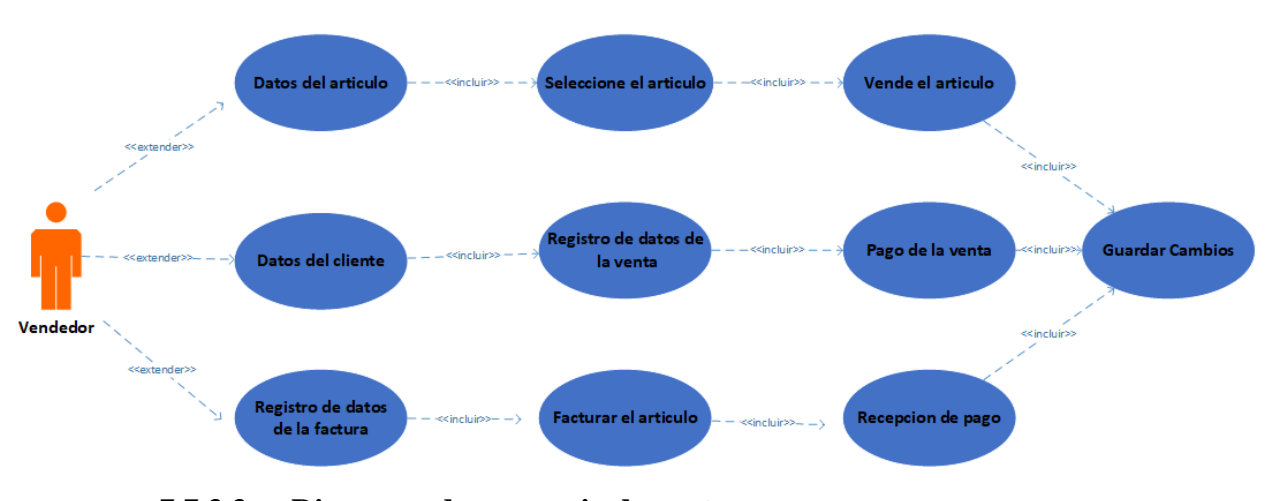

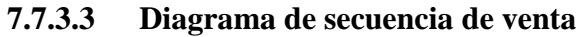

<span id="page-52-0"></span>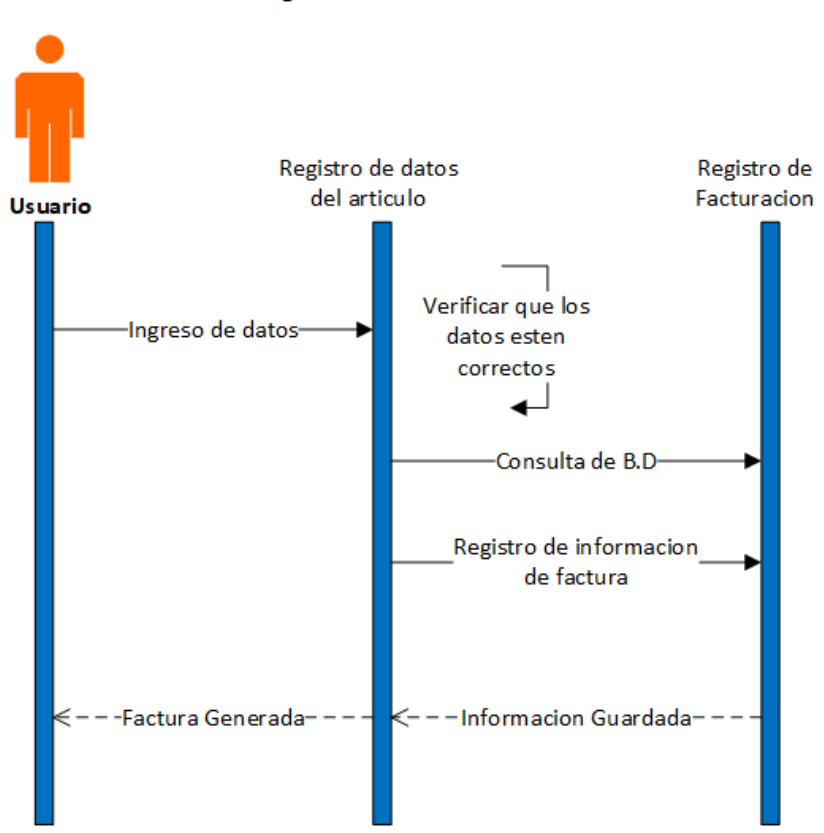

Diagrama de Secuencia Venta

# **7.7.3.4 Diagrama de actividades venta**

<span id="page-53-0"></span>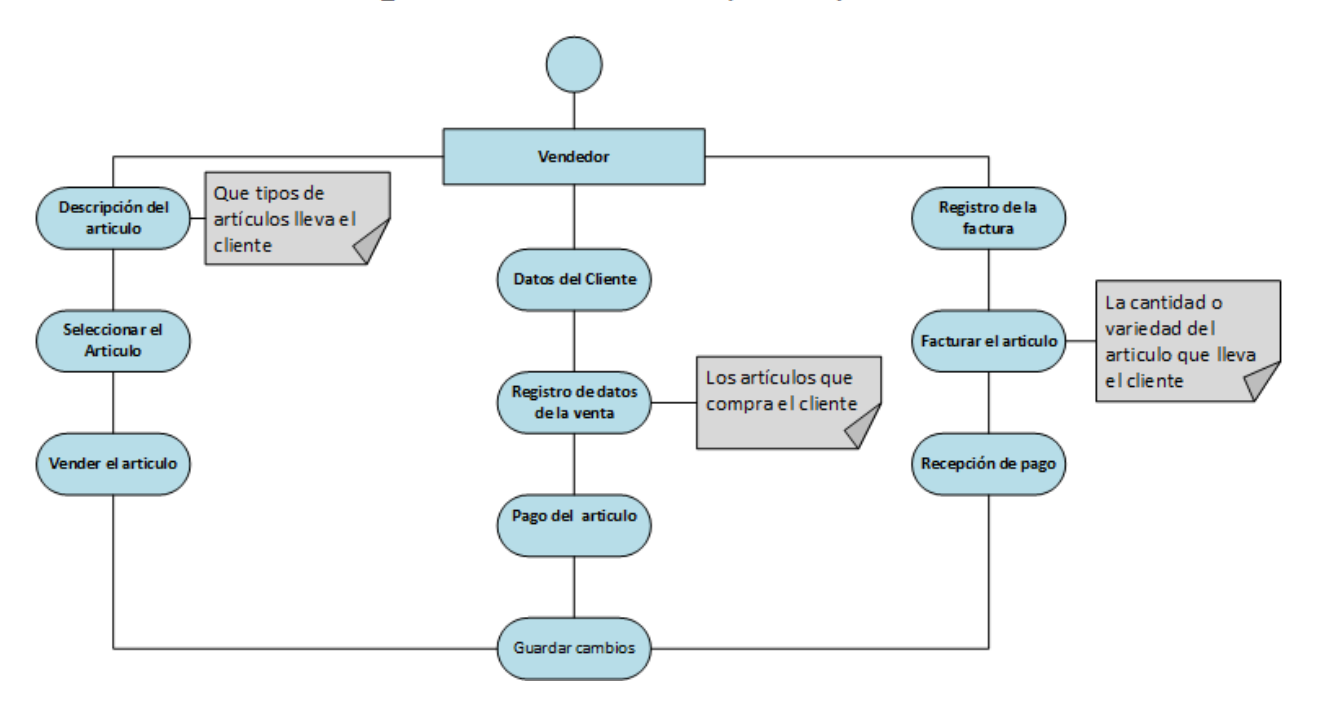

#### DA\_ Gestión de recursos de ventas (vendedor)

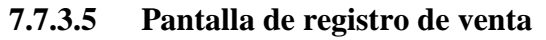

<span id="page-53-1"></span>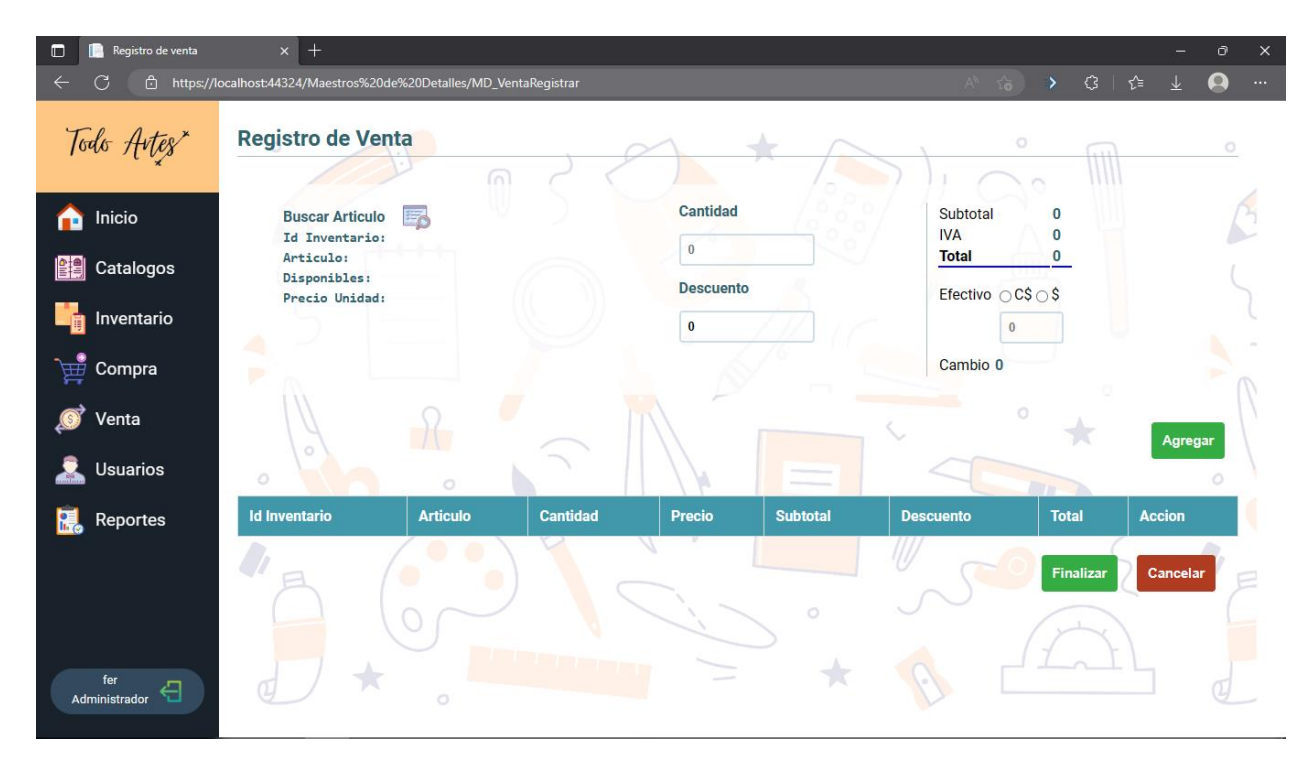

# <span id="page-54-0"></span>**7.7.4 Existencias**

# **7.7.4.1 Diccionario de datos de existencias**

<span id="page-54-1"></span>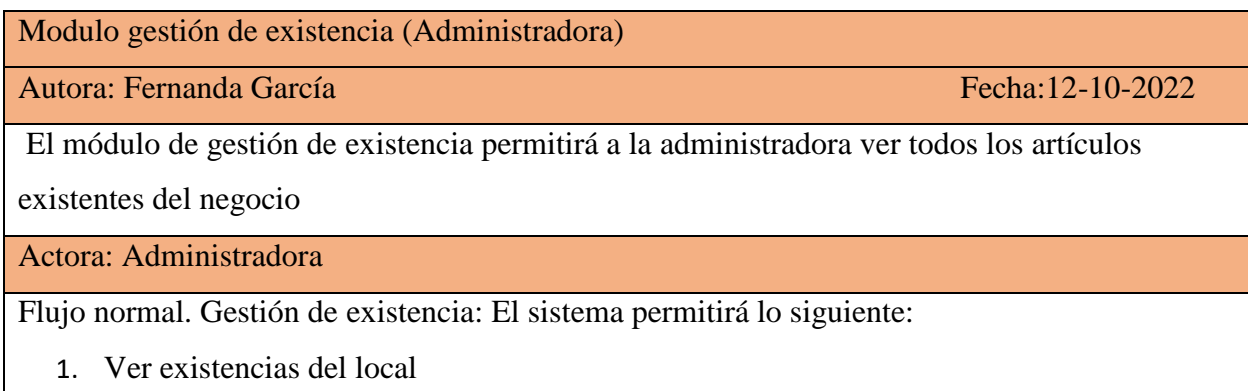

<span id="page-54-2"></span>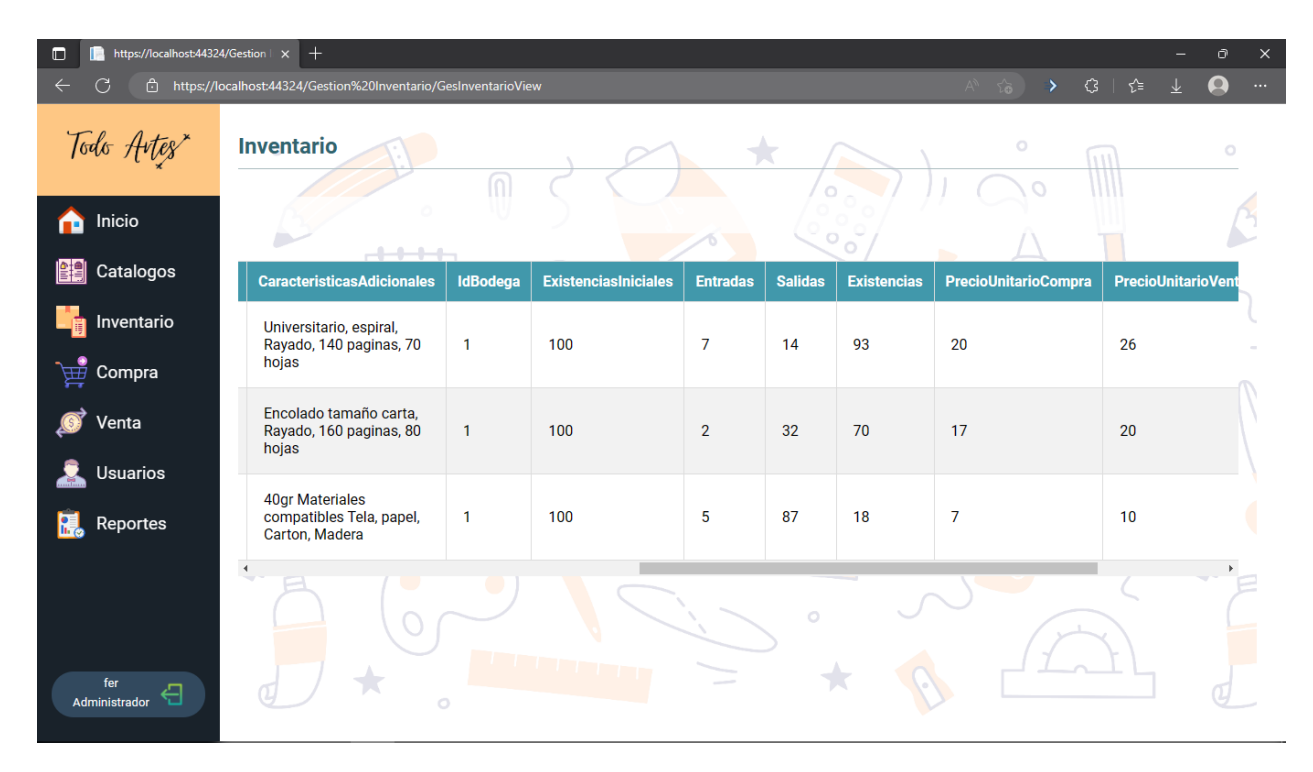

# **7.7.4.2 Pantalla de existencias**

# <span id="page-55-0"></span>**7.8 Bases de Datos**

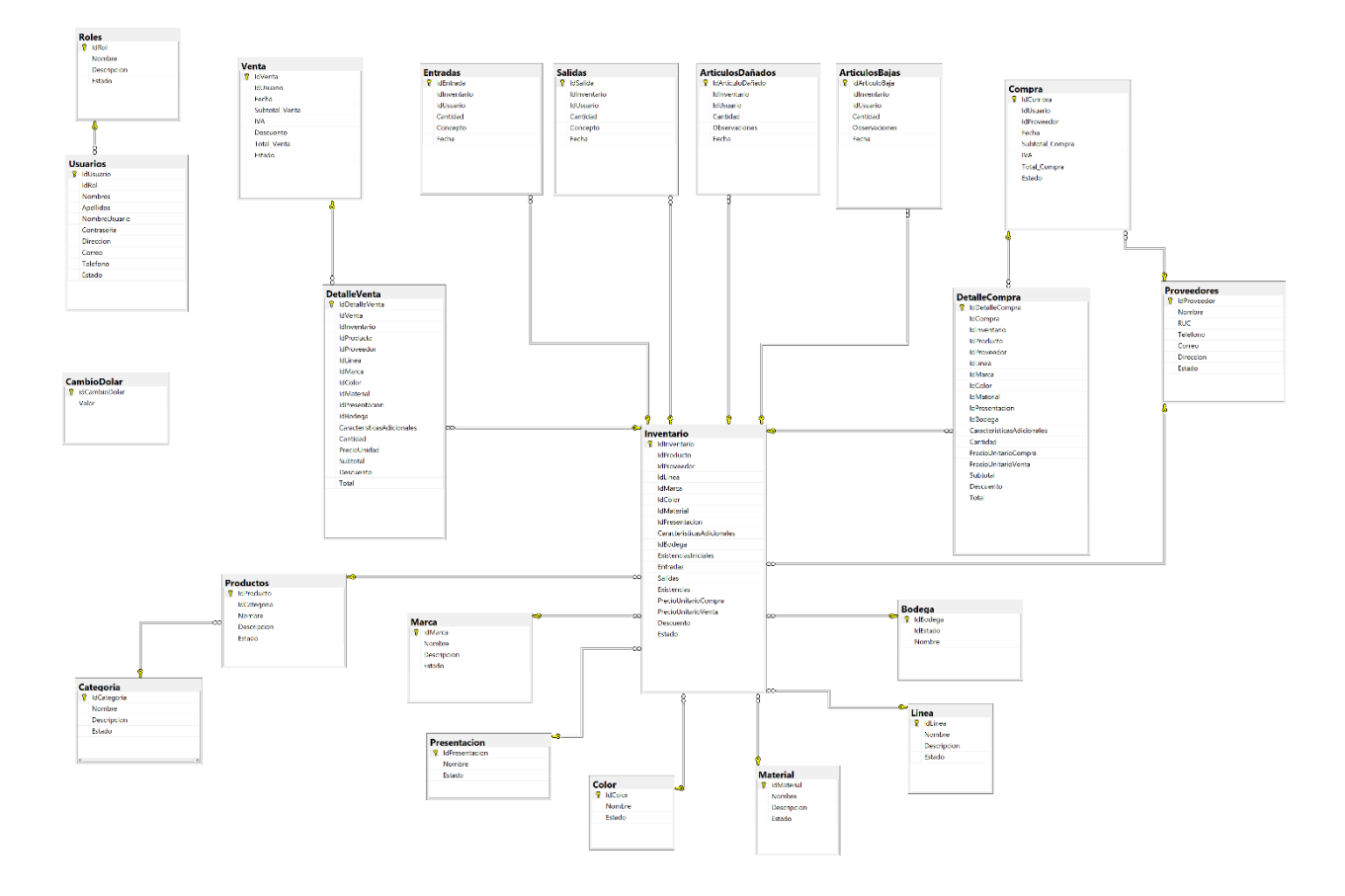

#### <span id="page-56-0"></span>**8. Conclusiones**

La realización de proyectos informáticos implementados en el desarrollo de un sistema de facturación automatizado, es un movimiento muy importante para las grandes y pequeñas empresas. En los procesos de las transacciones de las ventas y compras de los productos existentes en las empresa.

Al finalizar con el análisis del sistema de facturación automatizado de venta y compra de la "Librería Todo Artes" se ha determinado las siguientes conclusiones:

- Se identificaron los procesos que actualmente lleva el negocio "Librería Todo Artes", a través de la técnica la entrevista y la observación y al mismo tiempo se determinó los requerimientos del sistema, sus límites, sus alcances y términos de referencias.
- Se creó la estructura lógica del sistema para la "Librería Todo Artes", haciendo uso de la técnica de lenguaje unificado de modelado (UML) donde se implementó cada uno de los módulos establecidos en los alcances del Sistema Web.
- Se diseñó para la "Librería Todo Artes" una base de Datos creado en SQL Server Management Studio 2019 que permita almacenar, actualizar toda la información que se maneja, que cumpla con las especificaciones técnicas y con los niveles de normalización.
- Se Utilizó herramientas de análisis y programación, Visual Studio Community 2019 para la programación de esta manera se crearon las diferentes interfaces.
- <span id="page-57-0"></span>*¿Que es ASP:NET? Definicion, Componentes y Ventajas*. (4 de Octubre de 2022). Obtenido de Historiadelaempresa.com: https://historiadelaempresa.com/que-es-aspnet
- *¿Qué es UML?* (s.f.). Obtenido de http://profesores.fi-b.unam.mx/carlos/aydoo/uml.html

Adam Hughes, C. S. (23 de Abril de 2021). *¿Qué es Microsoft SQL Server? - Definición en WhatIs.com*. Obtenido de ComputerWeekly.es: https://www.computerweekly.com/es/definicion/Microsoft-SQL-Server

- Anzhou. (24 de Septiembre de 2022). *Requisitos del sistema de Visual Studio 2019*. Obtenido de Microsoft Learn: https://learn.microsoft.com/es-es/visualstudio/releases/2019/systemrequirements
- Benitez, J. (25 de Abril de 2013). *Chart.js librería javascript para generar gráficas*. Obtenido de Tecnopedia.net: https://tecnopedia.net/minitecnos/chart-js-libreria-javascript-paragenerar-graficas/
- CV., M. S. (13 de agosto de 2020). *Sistema de inventario*. Obtenido de Bind ERP: https://www.bind.com.mx/Glosario/Definicion/44-sistema-de-inventario

Delgado, J. (29 de Agosto de 2015). *Sistemas transaccionales, sistemas de apoyo a las decisiones y sistemas estratégicos*. Obtenido de gestiopolis: https://www.gestiopolis.com/sistemas-transaccionales-sistemas-de-apoyo-a-lasdecisiones-y-sistemas-estrategicos/

*Descripción de la normalización de la base de datos - Office*. (12 de Octubre de 2022). Obtenido de Microsoft Learn: https://learn.microsoft.com/es-

es/offices/troubleshoot/access/database-normalization-description

Escobar, K. T. (27 de Febrero de 2022). *Microsoft Visual Studio, Concepto ¿Qué es y para qué sirve Microsoft Visual Studio?* Obtenido de Espacio Honduras: https://www.espaciohonduras.net/microsoft-visual-studio-concepto-y-que-es-y-para-quesirve-microsoft-visual-studio

- *JavaScript - Que es, Concepto y definicion*. (9 de Julio de 2022). Obtenido de ConceptoABC: https://conceptoabc.com/javascript/
- Julián Pérez Porto, M. M. (2014). *Definición de recolección de datos*. Obtenido de Definición.de: https://definicion.de/recoleccion-de-datos/
- *Kionetworks.com.* (s.f.). Obtenido de ¿Qué son los sistemas de información de una empresa?: https://www.kionetworks.com/blog/data-center/los-sistemas-de-informacion-de-unaempresa
- Lucidchar. (s.f.). *Todo sobre Microsoft visio para diagramas*. Obtenido de Lucidchart: https://www.lucidchart.com/pages/es/que-es-microsoft-visio
- *Microsoft Visio ¿Que es? Ventaja y Desventaja*. (7 de Enero de 2022). Obtenido de Administrar Proyectos: https://administrarproyectos.com/que-es-microsoft-visio/
- *Microsoft Visio Professional 2013* . (s.f.). Obtenido de Universidad de Jaén | Servicio de Informática: https://www.ujaen.es/servicios/sinformatica/catalogo-deservicios/software/software-instalable-web/microsoft-visio-professional-2013
- Quiroa, M. (04 de Julio de 2020). *Estudio de factibilidad*. Obtenido de Economipedia: https://economipedia.com/definiciones/estudio-de-factibilidad.html
- Robledano, A. (12 de Agosto de 2019). *Qué es Javascript*. Obtenido de OpenWebinars.net: https://openwebinars.net/blog/que-es-javascript/
- S.A., 2. K. (20 de enero de 2021). *Los 6 principales tipos de sistema de inofrmacion* . Obtenido de Kiocera: https://www.kyoceradocumentsolutions.es/es/smarter-workspaces/businesschallenges/the-cloud/los-6-principales-tipos-sistemas-informacion.html
- *Sistemas Transaccionales*. (04 de Mayo de 2021). Obtenido de Sistema de informacion de contabilidad y finanzas Wiki: https://sistema-de-informacion-de-contabilidad-yfinanzas.fandom.com/es/wiki/Sistemas\_Transaccionales
- Softtrader, M. (14 de Octubre de 2020). *Microsoft SQL Server 2019 requerimientos: ¡y más!* Obtenido de Softtrader: https://softtrader.es/blog-microsoft/todo-lo-que-necesitan-sabersobre-microsoft-sql-server-2019/

<span id="page-60-0"></span>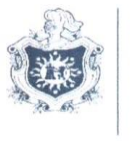

**UNIVERSIDAD NACIONAL AUTÓNOMA DE** NICARAGUA, **MANAGUA** UNAN-MANAGUA

#### FACULTAD REGIONAL MULTIDISCIPLINARIA DE CARAZO

Departamento Académico de Ciencias, Tecnología y Salud

""2021: " Año del bicentenario de la Independencia de Centroamérica "" Jinotepe, 11 de mayo de 2021

Lic. Hazel Fernanda García Baltodano Propietaria Librería Todo Artes Sus Manos,

Estimada Licenciada García:

Reciba de parte de la dirección del departamento de Ciencias Tecnología y Salud de la Facultad Regional Multidisciplinaria de Carazo, (UNAN-FAREM-CARAZO), nuestro más cordial saludo y deseos de nuevos éxitos en el desarrollo de sus funciones.

Por este medio me dirijo a usted, con el fin de darle a conocer que los estudiantes del V año de la carrera de Ingeniería en Ciencias de la Computación, en el primer semestre del presente año, están cursando la asignatura de Investigación Aplicada. Por lo que solicito su autorización para que puedan ingresar a las instalaciones a

recopilar información que les permita realizar protocolo de investigación.

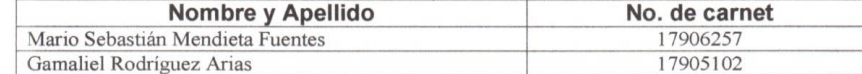

Sin más a que hacer referencia, le saludo.

Atentamente MSc. Jairo Gómez Palagios Director Departamento de Ciencias, Tecn FAREM-Carazo.

C.c. Archivo

"A LA LIBERTAD POR LA UNIVERSIDAD"

<span id="page-60-1"></span>*Ilustración 1 - Autorización de recopilación de información*

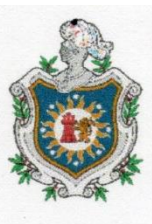

**UNIVERSIDAD NACIONAL AUTÓNOMA DE** NICARAGUA, **MANAGUA UNAN - MANAGUA** 

# **FACULTAD MULTIDISCIPLINARIA DE CARAZO** Departamento de Ciencias, Tecnología y Salud **Investigación Aplicada**

AUTORIZACIÓN DEL USO DE CITACIÓN DEL CONTENIDO DE LA ENTREVISTA Objetivo: Identificar los procesos que actualmente llevan el negocio "Librería Todo Artes"

Estimada señora Hazel Fernanda García Baltodano, por este medio solicito a usted una entrevista formal que tiene por objetivo identificar los procesos que actualmente llevan el negocio "Librería Todo Artes".

Agradezco de antemano su tiempo, disposición y gentileza.

Hazel Fernanda García Baltodano Yo.

autorizo a los bachilleres Mario Sebastian Mendieta Fuentes (042-091198-1000B) y Eddys Gamaliel Rodríguez Arias (041-111199-1002K) para utilizar con fines académicos y de estudios, la información proporcionada en entrevista realizada el  $2\sqrt{OS}/21$  en  $u$ b.Todo  $Artes$ .

Antes de citar la información, me comprometo a mostrar al entrevistado los resultados de la información facilitada a través del medió Audiovisual.

Firma del entrevistado: Firma del entrevistador:

<span id="page-61-0"></span>*Ilustración 2 - Autorización del uso de citación del contenido de la entrevista*

# **Formato de Entrevista**

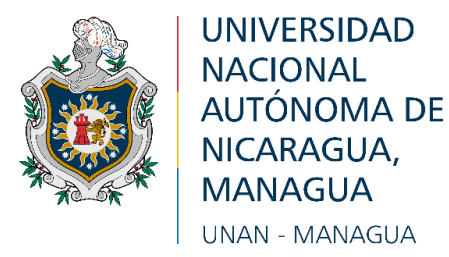

# **FACULTADMULTIDISCIPLINARIA DE CARAZO Departamento de Ciencias, Tecnología y Salud**

# ENTREVISTA SEMIESTRUCTURADA

- **1. Institución:** Librería "Todo Artes"
- 2. **Persona a Entrevistar:** Lic. Hazel Fernanda García Baltodano

**3. Objetivo de la Entrevista:** Identificar los procesos que actualmente llevan el negocio "Librería Todo Artes".

# **4. Referencia Técnica y Contextual del Instrumento Metodológico**

- a. **Método**: Entrevista.
- b. **Técnica**: Entrevista semi-estructurada.
- c. **Fecha**: 22/05/2021
- d. **Duración**: 30 Minutos
- e. **Lugar**: Frente al colegio Monte Sinai
- **f. Nombre del entrevistador:** Br. Mario Sebastian Mendieta Fuentes

# **Cuestionario**

- 1) ¿Cómo surgió la librería Todo Artes?
- 2) ¿Cuál es la mayor problemática que observa en el negocio?

3) ¿Cuántos empleados laboran en el negocio y como establece las jornadas de trabajo?

- 4) ¿Cuántas personas tendrán acceso al sistema y cuáles son sus cargos?
- 5) ¿Cómo lleva el control de la mercadería en su negocio?
- 6) ¿Su negocio acepta la devolución de productos o reclamos de un cliente?

7) ¿Cuáles son las acciones a tomar en caso de que la mercancía se dañe o cumpla con la fecha de caducidad?

8) ¿Cuáles son los procesos para realizar una venta y como registra las ventas?

- 9) ¿Realiza ofertas o promociones para su clientela, como las registra?
- 10) ¿De qué manera abastece su negocio?
- 11) ¿Cómo se controla el ingreso de nuevos productos al inventario?
- 12)  $\lambda$  *i*, Con que frecuencia verifica y actualiza el inventario?

<span id="page-63-0"></span>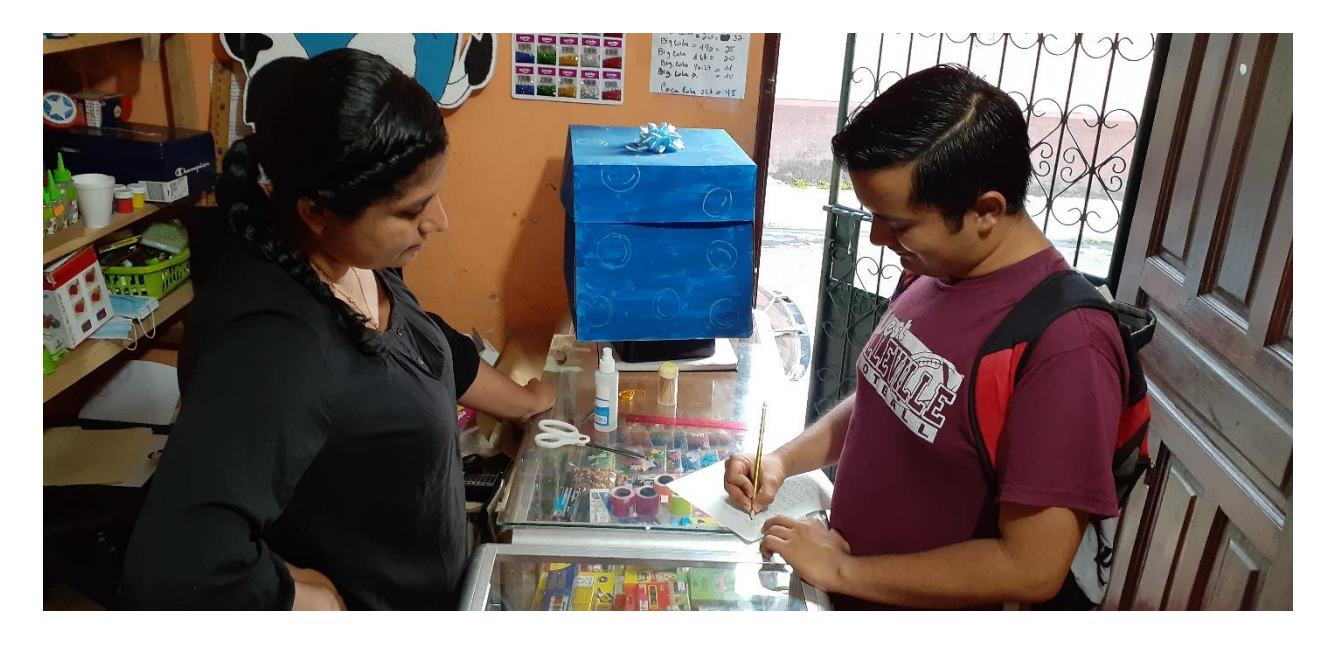

*Ilustración 3 - Realización de Entrevista*

### **Cuaderno de notas**

Martes 25 de mayo 2021 Henri de Inicio: 9:00 am<br>Hora de Clevre: 42:00 am Objetivo Identificar los procesos que actualmente lleva el negocio ibveria Todo Artes la mariana del dia martes 20 de majo, donde satude a la Propietavia Fernanda Con buenos días y despres salude al Vendedor Alexander, luego de eso me divigi con fernanda pour Conversor Con ella donde me 8ba a Upicar para observar cual Es el proceso que se realiza durante la venta, furnanda me dijo que me voicava a la par de ella para que observara el proceso que se hacia en la venta. Después de esta llega el primer chante a Comprar articulas escolares dande Compro 10 hojas de Colores, un Cuaderno y et Cliente pago par los articulos y la propietanta procedito a registrar los artículos en el maderno de las ventas. donde pone el nombre del artículo, la cantidad, y el precio cloude pone et nomme au cinquier at local donde fuevou citendrale por Alexander y fermander recurrendo así distintas ventas en artículos esculares y de oficina, todas estas ventas en ornacios estas condemo de venta.

<span id="page-64-0"></span>*Ilustración 4 - Apuntes del método de observación*

# **Bitácora de Actividades**

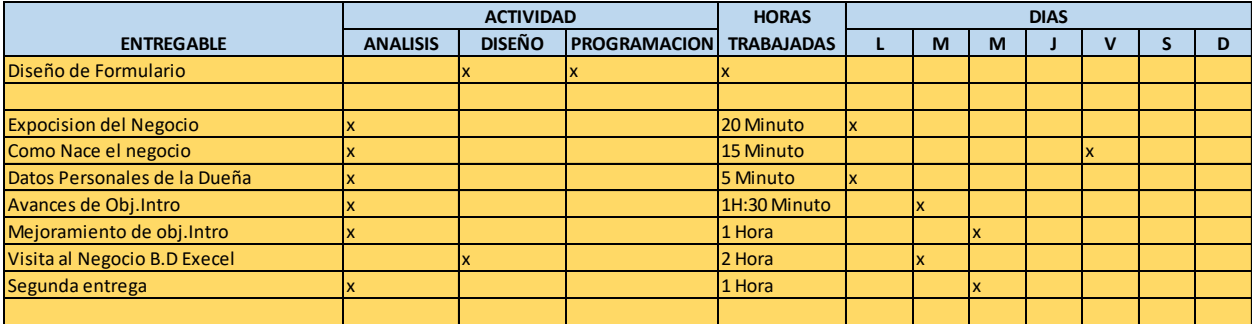

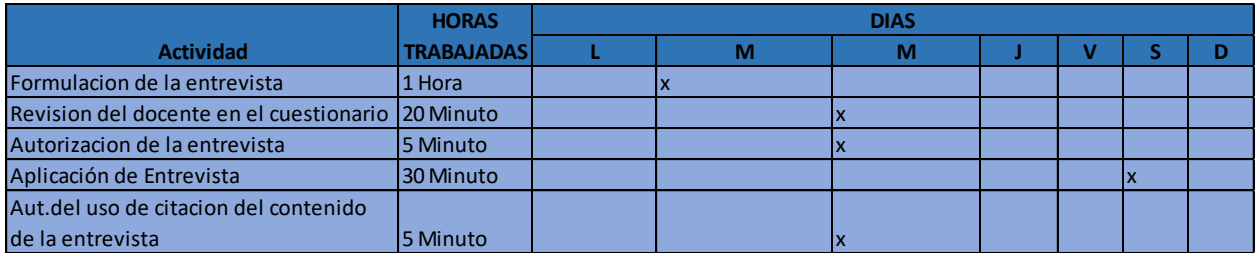